# VYSOKÉ UČENÍ TECHNICKÉ V BRNĚ

BRNO UNIVERSITY OF TECHNOLOGY

## FAKULTA ELEKTROTECHNIKY A KOMUNIKAČNÍCH TECHNOLOGIÍ ÚSTAV TELEKOMUNIKACÍ

FACULTY OF ELECTRICAL ENGINEERING AND COMMUNICATION DEPARTMENT OF TELECOMMUNICATIONS

## MULTIPLATFORMNÍ BRÁNA PRO HLASOVOU KOMUNIKACI V REÁLNÉM ČASE

DIPLOMOVÁ PRÁCE MASTER'S THESIS

AUTHOR

AUTOR PRÁCE BC. RADEK STARZYCZNY

BRNO 2015

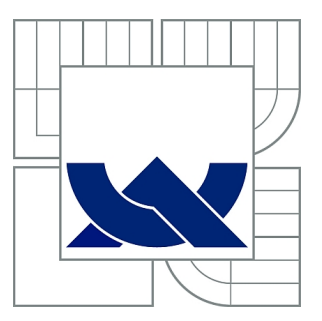

# VYSOKÉ UČENÍ TECHNICKÉ V BRNĚ

BRNO UNIVERSITY OF TECHNOLOGY

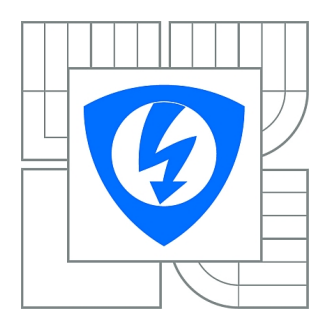

FAKULTA ELEKTROTECHNIKY A KOMUNIKAČNÍCH **TECHNOLOGIÍ** ÚSTAV TELEKOMUNIKACÍ

FACULTY OF ELECTRICAL ENGINEERING AND COMMUNICATION DEPARTMENT OF TELECOMMUNICATIONS

# MULTIPLATFORMNÍ BRÁNA PRO HLASOVOU KOMUNIKACI V REÁLNÉM ČASE

MULTIPLATFORM GATEWAY FOR VOICE COMMUNICATION IN REAL-TIME

DIPLOMOVÁ PRÁCE MASTER'S THESIS

AUTHOR

AUTOR PRÁCE Bc. RADEK STARZYCZNY

**SUPERVISOR** 

VEDOUCÍ PRÁCE Ing. BOHUMIL NOVOTNÝ

BRNO 2015

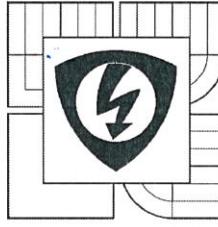

**VYSOKÉ UČENÍ TECHNICKÉ V BRNĚ** 

Fakulta elektrotechniky a komunikačních technologií

Ústav telekomunikací

# Diplomová práce

magisterský navazující studijní obor Telekomunikační a informační technika

Student: Bc. Radek Starzyczny Ročník: 2

**ID:** 125642 Akademický rok: 2014/15

#### NÁZEV TÉMATU:

#### Multiplatformní brána pro hlasovou komunikaci v reálném čase

#### POKYNY PRO VYPRACOVÁNÍ:

Důkladně prostudujte problematiku konvergovaných sítí a na základě získaných znalostí navrhněte a následně vytvořte systém využívající VoIP(SIP), GSM, OpenWRT a PBX Asterisk pomocí vhodného HW pro implementaci. Navržený systém bude schopen spojit telefonní hovor mezi analogovým telefonem, HW a SW SIP telefonem a sítí GSM. Spolehlivost a funkčnost systému ověřte analýzou síťové komunikace pomocí dostupných analyzačních prostředků. Brána bude interaktivně reagovat na příchozí komunikaci. Výstupem diplomové práce bude rovněž laboratorní úloha.

#### DOPORUČENÁ LITERATURA:

[1] ODOM, Wendell, Rus HEALY a Naren MEHTA. Směrování a přepínání sítí: autorizovaný výukový průvodce. Vyd. 1. Brno: Computer Press, 2009, 879 s. ISBN 978-80-251-2520-5.

[2] SIMIONOVICH, Nir. Asterisk gateway interface 1.4 and 1.6 programming: design and develop Asterisk-based VoIP telephony platforms and services using PHP and PHPAGL 1st ed. Birmingham: Packt Publishing, 2009, v. 200 s. ISBN 978-1-847194-46-6.

Termín zadání: 9.2.2015

Termín odevzdání: 26.5.2015

Vedoucí práce: Ing. Bohumil Novotný Konzultanti diplomové práce:

doc. Ing. Jiří Mišurec, CSc. předseda oborové rady

#### UPOZORNĚNÍ:

Autor diplomové práce nesmí při vytváření diplomové práce porušit autorská práva třetích osob, zejména nesmí zasahovat nedovoleným způsobem do cizích autorských práv osobnostních a musí si být plně vědom následků porušení ustanovení § 11 a následujících autorského zákona č. 121/2000 Sb., včetně možných trestněprávních důsledků vyplývajících z ustanovení části druhé, hlavy VI. díl 4 Trestního zákoníku č. 40/2009 Sb.

## **ABSTRAKT**

Tato diplomová práce je zaměřena na VoIP komunikaci. Popisuje zprovoznění operačního systému OpenWRT, analogového rozhraní TAPI směrovače Gigaset SX762 a GSM brány pro příjem či spojování odchozích hovorů. V práci jsou popsány protokoly podílející se na komunikaci a také základní konfigurace prvků. Nasazení IP telefonie umožňuje snížit náklady na provoz a poskytuje množství přídavných funkcí.

## **KLÍČOVÁ SLOVA**

OpenWrt, PBX Asterisk, GSM, SIP, XMPP, Prosody, Konvergovaná síť, SMS, Hlasová brána, Gigaset SX76x

## **ABSTRACT**

This master's thesis is focused on VoIP communications. It describes deploy of the operating system OpenWRT, analog interface of router Gigaset SX762 and GSM gateway for receiving or place calls. The paper describes the protocols involved in the communication and basic configuration elements. Deploying IP telephony enables to reduce the cost of operation and provides a number of additional functions.

## **KEYWORDS**

OpenWrt, PBX Asterisk, GSM, SIP, XMPP, Prosody, Converged network,SMS, Voice gateway, Gigaset SX76x

STARZYCZNY, Radek Multiplatformní brána pro hlasovou komunikaci v reálném čase: diplomová práce. Brno: Vysoké učení technické v Brně, Fakulta elektrotechniky a komunikačních technologií, Ústav telekomunikací, 2014. 66 s. Vedoucí práce byl Ing. Bohumil Novotný

## PROHLÁŠENÍ

Prohlašuji, že svou diplomovou práci na téma "Multiplatformní brána pro hlasovou komunikaci v reálném čase" jsem vypracoval samostatně pod vedením vedoucího diplomové práce a s použitím odborné literatury a dalších informačních zdrojů, které jsou všechny citovány v práci a uvedeny v seznamu literatury na konci práce.

Jako autor uvedené diplomové práce dále prohlašuji, že v souvislosti s vytvořením této diplomové práce jsem neporušil autorská práva třetích osob, zejména jsem nezasáhl nedovoleným způsobem do cizích autorských práv osobnostních a/nebo majetkových a jsem si plně vědom následků porušení ustanovení  $\S 11$  a následujících autorského zákona č. 121/2000 Sb., o právu autorském, o právech souvisejících s právem autorským a o změně některých zákonů (autorský zákon), ve znění pozdějších předpisů, včetně možných trestněprávních důsledků vyplývajících z ustanovení části druhé, hlavy VI. díl 4 Trestního zákoníku č. 40/2009 Sb.

Brno . . . . . . . . . . . . . . . . . . . . . . . . . . . . . . . . . . . . . . . . . . . . . . . . .

(podpis autora)

# PODĚKOVÁNÍ

Rád bych poděkoval vedoucímu diplomové práce, kterým byl pan Ing. Bohumil Novotný, za odborné vedení, velice podnětné konzultace, trpělivost a odborné návrhy k práci.

Brno . . . . . . . . . . . . . . . . . . . . . . . . . . . . . . . . . . . . . . . . . . . . . . . . . (podpis autora)

# **OBSAH**

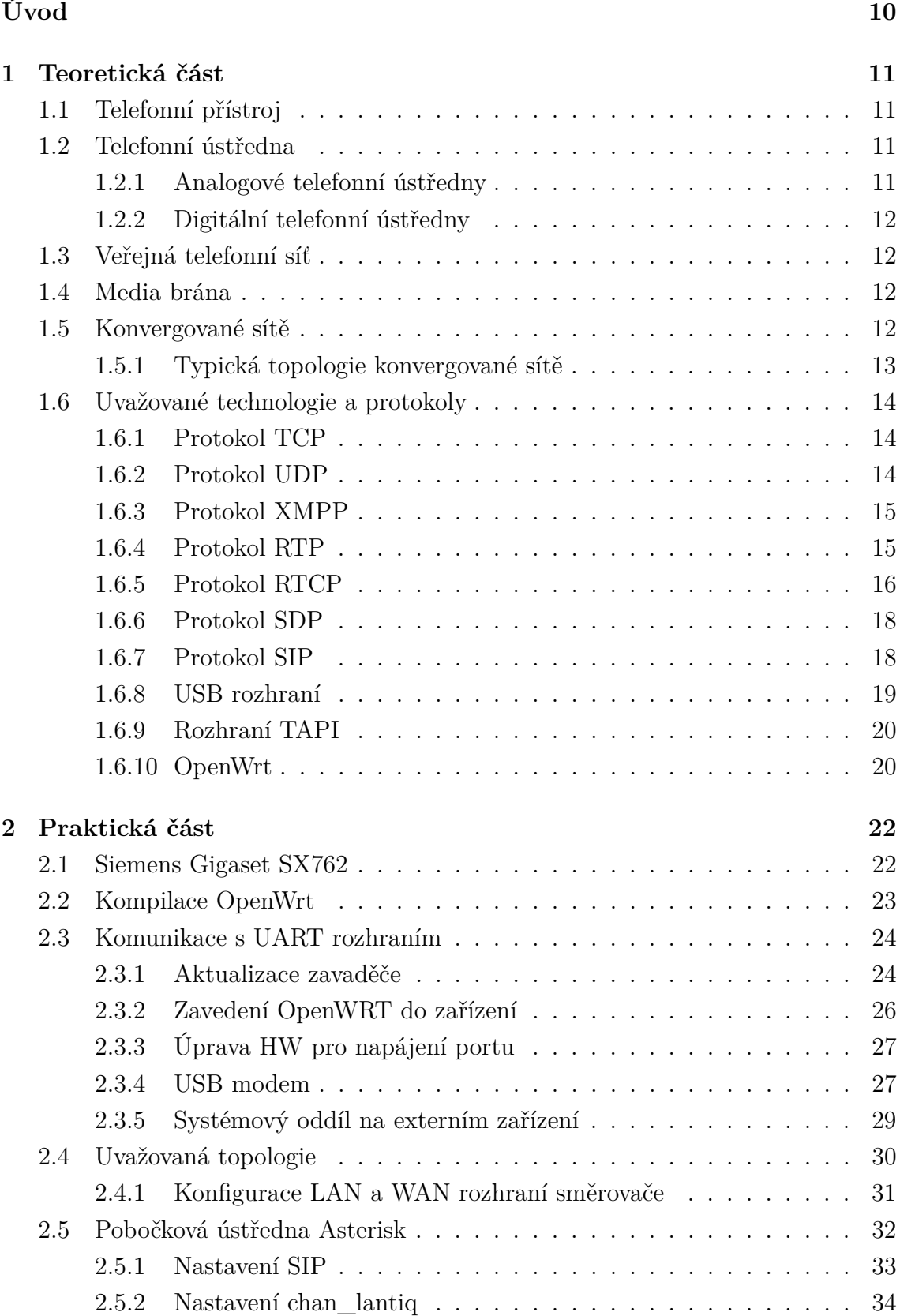

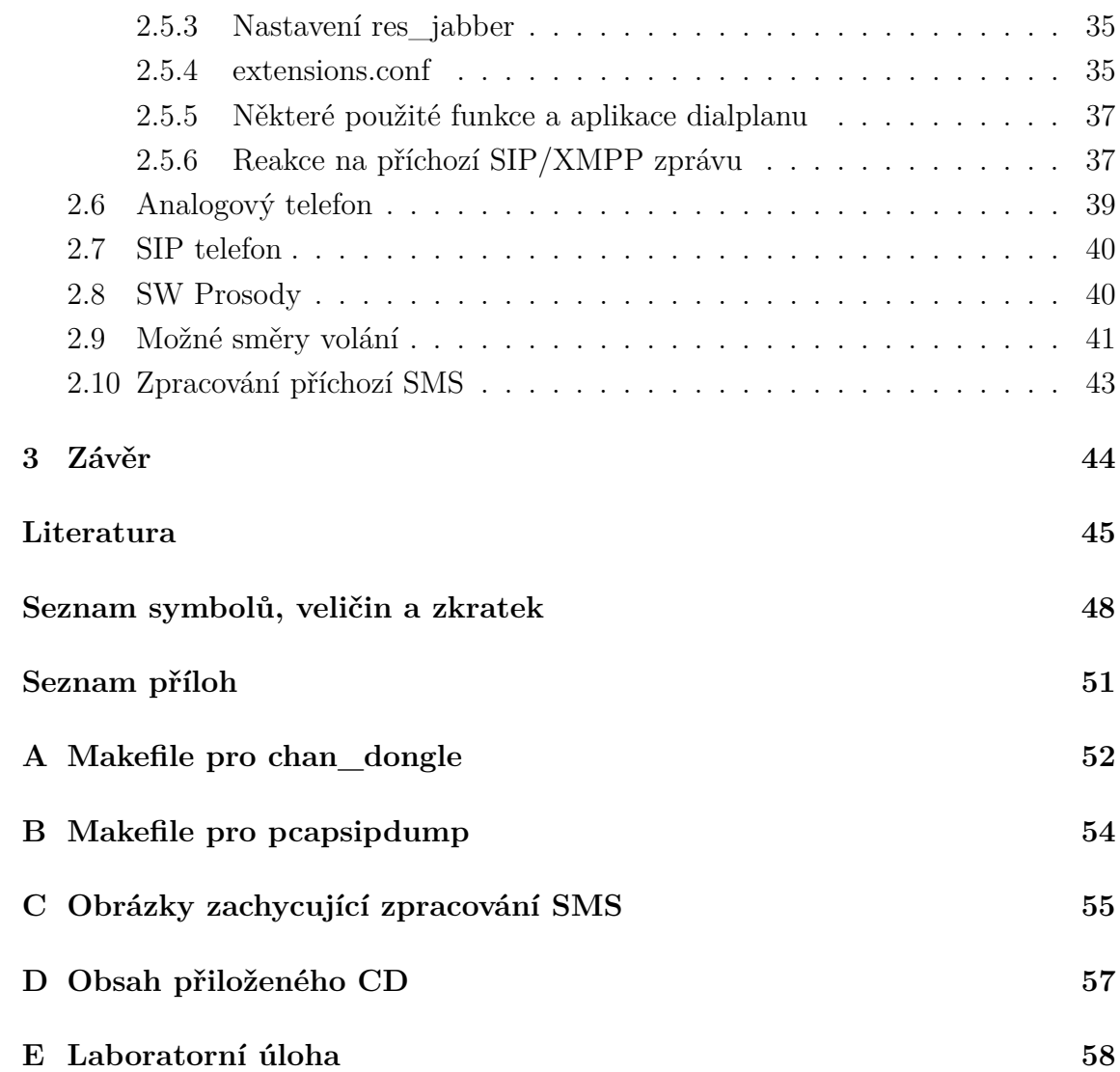

# **SEZNAM OBRÁZKŮ**

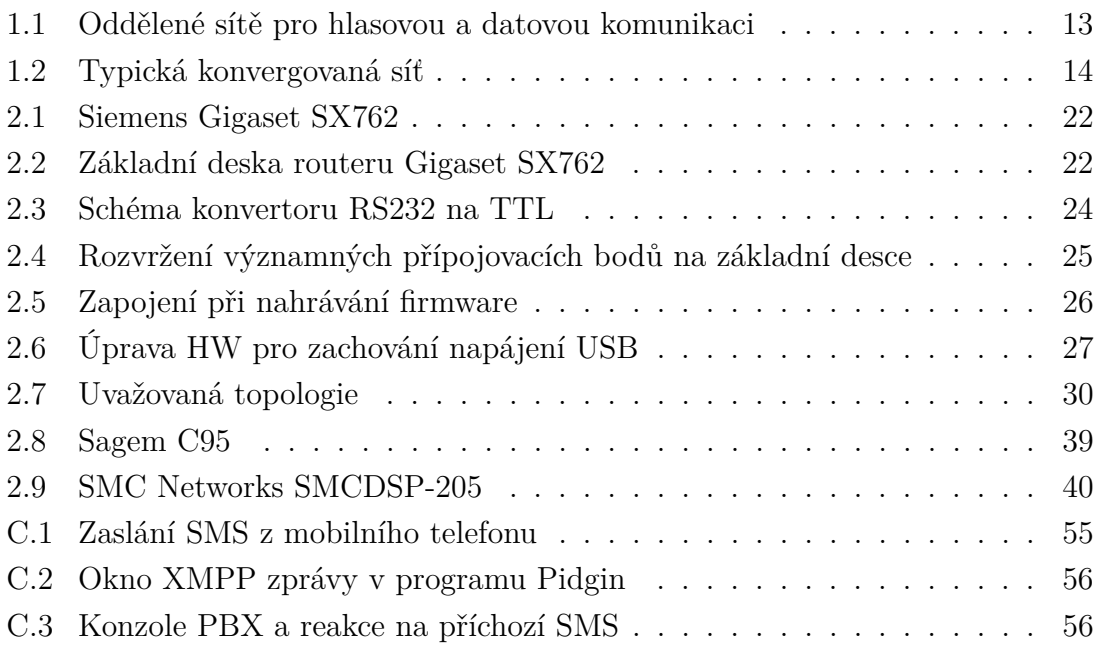

# **SEZNAM TABULEK**

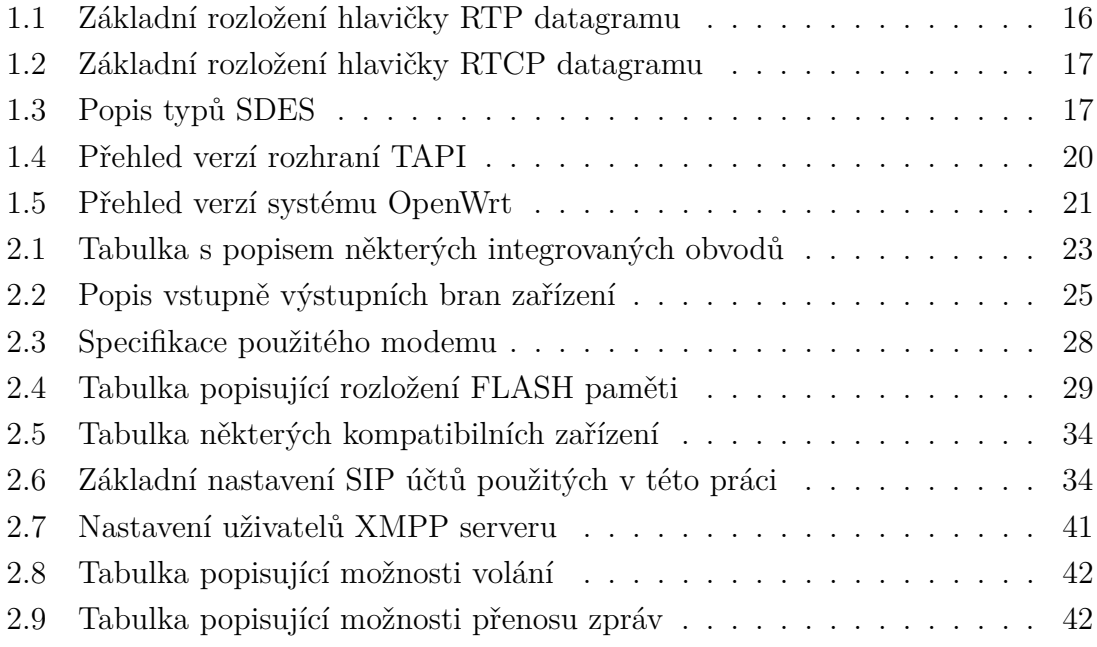

# **ÚVOD**

<span id="page-10-0"></span>Mnoho dnešních firem hledá způsob jak minimalizovat náklady spojené s telefonováním, ať už v rámci firmy nebo mimo ni. Jedna z cest vedoucí ke snížení nákladů je využití moderních technologií pro komunikaci. Tato semestrální práce se věnuje problematice konvergovaných sítí. Pomocí získaných znalostí byl navrhnut systém využívající VoIP (Voice over Internet Protocol), GSM (Groupe Spécial Mobil), OpenWRT a PBX (Private branch exchange) Asterisk. Navržený systém je schopen spojit telefonní hovor mezi analogovým telefonem, HW (Hardware) / SW (Software) SIP (Session Initiation Protocol) telefonem a sítí GSM. Také je možné zaslat XMPP (Extensible Messaging and Presence Protocol) zprávy, například na základě příchozí SMS (Short message service) z GSM sítě.

První část práce se zabývá konvergovanými sítěmi, jejich obecným popisem a typické topologii konvergované sítě menší firmy. V této části je také popis různých protokolů a technologií důležitých pro tuto práci. Následně je popsán postup pro zprovoznění a nastavení uvažovaného řešení. Práce je následně částečně transformována do samostatné laboratorní úlohy, která má za úkol seznámit posluchače s možnostmi moderních komunikačních prostředků.

## <span id="page-11-0"></span>**1 TEORETICKÁ ČÁST**

## <span id="page-11-1"></span>**1.1 Telefonní přístroj**

Telefon je telekomunikační zařízení přenášející hlas, primárně prostřednictvím elektrických signálů. První telefon pravděpodobně zkonstruoval Ital Antonio Meucci v Havaně na Kubě v roce 1849 [\[19\]](#page-46-0). Sloužil mu k tomu, aby mohl mluvit ze suterénu se svou invalidní ženou ve třetím patře domu. Ve frankfurtském Fyzikálním spolku 26. října 1861 Němec Johann Philip Reis z Friedrichsdorfu přenášel hlas pomocí vodičů na vzdálenost 91,4 m. Oba využili, v té době dobře známého, principu přenosu zvukových vibrací pomocí napnutého provazu.

Dne 14. února 1876 prošli dveřmi patentového úřadu Spojených států dva muži, aby zde ohlásili, že učinili vynález, který má změnit svět: profesor fyziologie řeči v Bostonu Alexander Graham Bell a pracovník společnosti Western Union Elisha Gray. Časový sled událostí oné kritické hodiny, v níž oba vynálezci vzali za kliku příslušné kanceláře nebyl nikdy bezpečně prokázán. Nicméně před soudem si jeden z úředníků "vzpomenul", že první vstoupil Bell, který se tak stal "úředně uznaným" vynálezcem telefonu [\[18\]](#page-46-1).

## <span id="page-11-2"></span>**1.2 Telefonní ústředna**

Telefonní ústředna je telekomunikační zařízení, které zajišťuje spojování telefonních hovorů a další funkce včetně účtování telekomunikačních služeb. K místním telefonním ústřednám (v poslední době nahrazeným přístupovými koncentrátory) jsou připojeny telefony účastníků. Uzlové nebo také tranzitní telefonní ústředny zajišťují propojení na delší vzdálenosti. Zvláštním druhem jsou mobilní ústředny, které kromě spojování hovorů plní i úlohy spojené s mobility managementem a roamingem  $^1$  $^1$ .

Během svého vývoje prošly telefonní ústředny mnoha podobami a implementacemi. Největším pokrokem ve vývoji byl přechod z analogové podoby do podoby digitální (nasazení pulsní volby, vícetónové volby), proto také pomocí tohoto kritéria můžeme ústředny rozdělit na dva druhy:

- analogové telefonní ústředny (podrobněji 1. až 3. generace)
- digitální telefonní ústředny (4. a zatím poslední 5. generace)

#### <span id="page-11-3"></span>**1.2.1 Analogové telefonní ústředny**

<span id="page-11-4"></span>• 1. generace - synchronní systémy s krokovými voliči

<sup>1</sup>Roaming je poskytování telekomunikačních služeb účastníkovi v jiné síti (zemi), než kde má účastník zaregistrované svoje telekomunikační služby.

- 2. generace křížové spínače s asynchronními voliči, registry pro záznam čísel
- 3. generace centrální programové řízení (procesor), elektromechanickým či elektronickým spojováním, analogové systémy

#### <span id="page-12-0"></span>**1.2.2 Digitální telefonní ústředny**

- 4. generace rozprostřené programové řízení, digitální spojování (mezi hlavní výrobce patří firmy Ericsson, Alcatel, Siemens)
- 5. generace systémy na bázi paketového principu. Komutace hovorového signálu pomocí tzv. "soft switch" - spojovací pole je realizováno softwarem

## <span id="page-12-1"></span>**1.3 Veřejná telefonní síť**

Pevná telefonní síť je komutační<sup>[2](#page-12-4)</sup> telefonní síť, do které jsou telefonní přístroje připojeny pomocí účastnického vedení, hovorově někdy označovaného "pevná linka". Tato účastnická vedení jsou zakončena v telefonních ústřednách, které umožňují propojení více účastníků v jednom městě. Pomocí meziměstských linek <sup>[3](#page-12-5)</sup> lze pak propojovat i účastníky v různých městech.

## <span id="page-12-2"></span>**1.4 Media brána**

Media brána[4](#page-12-6) je zařízení umožňující propojení různorodých telekomunikačních sítí jako PSTN, sítě další generace (2G, 3G..) nebo PBX.

Protože media brána propojuje navzájem nekompatibilní sítě, jednou z jejich hlavních funkcí je konverze mezi různými způsoby přenosu a kódování, navíc jsou implementovány funkce jako pulzní nebo tónová volba.

Media brány mohou být ovládány také centrálně pomocí "Media Gateway Controller", který řídí spojování hovorů a signalizaci. Komunikace mezi těmito prvky je obvykle zajištěna pomocí protokolů jako MGCP, Megaco (H.248) nebo SIP.

VoIP media brány provádějí konverzi hlasu (TDM) na protokoly využité k přenosu informací, z pravidla se jedná o RTP

## <span id="page-12-3"></span>**1.5 Konvergované sítě**

Na konci minulého století se stal protokol IP verze 4 jedním z nejpopulárnějších síťových protokolů vůbec. Díky flexibilitě, jednoduchosti a popularitě tohoto protokolu

<span id="page-12-4"></span><sup>2</sup>Síť s přepojováním okruhů

<span id="page-12-5"></span><sup>3</sup>V literatuře obvykle označováno anglickým názvem trunk

<span id="page-12-6"></span><sup>4</sup>V literatuře obvykle označováno anglickým názvem media gateway

vznikla možnost spojit množství oddělených komunikačních sítí do jedné, založené na protokolu IP. Konvergovanou síť si lze tedy představit jako síť přenášející různý druh dat (soubory, elektronická pošta, hlas nebo video) za pomocí IP datagramu<sup>[5](#page-13-2)</sup>. Protože se sítí přenáší různý obsah, je potřeba tento provoz nějakým způsobem řídit a zajistit správné chování pro konkrétní typ provozu. Obecně se mechanizmy pro řízení provozu označují jako kvalita služby QoS (Quality of Service). Důležitá a často opomíjená výhoda konvergentních sítí je schopnost využit stávající infrastruktury počítačové sítě k hlasovým přenosům.

### <span id="page-13-0"></span>**1.5.1 Typická topologie konvergované sítě**

Na obrázku [1.1](#page-13-1) je vyobrazena typická topologie firmy před příchodem konvergované sítě. Jak je z obrázku [1.1](#page-13-1) patrné, jsou zde dvě oddělené sítě. Každá z nich je náročná na údržbu a provoz. Provozovat takto oddělené sítě je neefektivní.

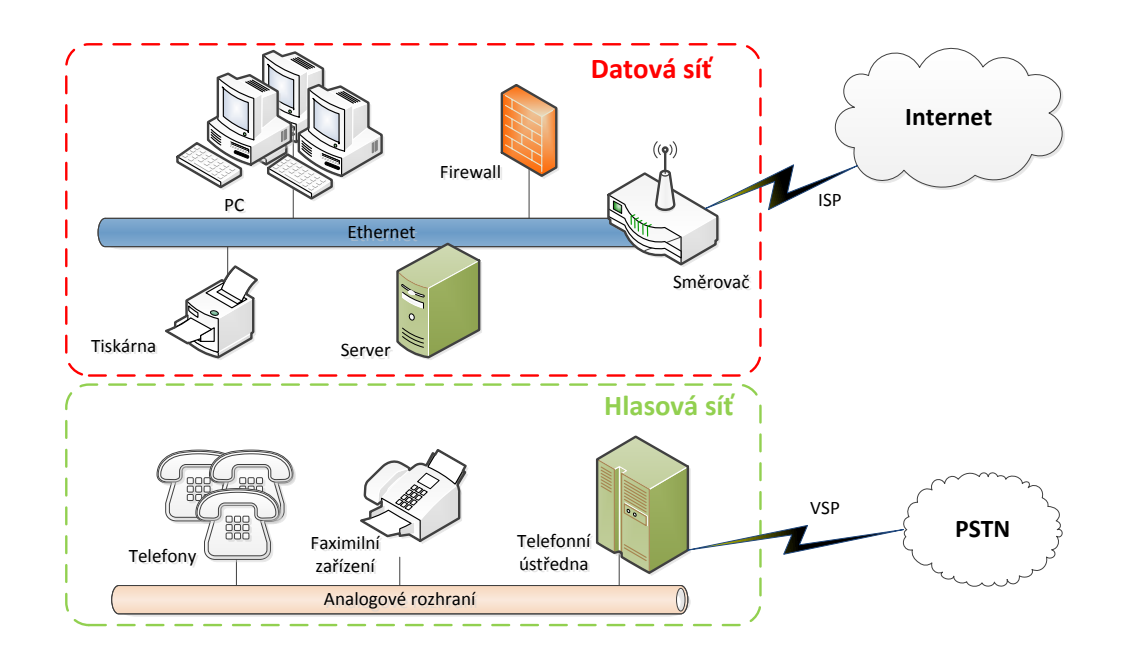

<span id="page-13-1"></span>Obr. 1.1: Oddělené sítě pro hlasovou a datovou komunikaci

Na obrázku [1.2](#page-14-3) je vidět typické zapojení konvergované sítě, využívající infrastrukturu datové sítě pro hlasové přenosy. Výhodou tohoto řešení je, že se na hlasovém přenosu mohou účastnit navíc počítače s vhodným SW klientem nebo digitální telefony[6](#page-13-3) .

<span id="page-13-3"></span><span id="page-13-2"></span><sup>5</sup> IP datagram je v literatuře často označován anglickým názvem packet

<sup>6</sup>Z pravidla se jedná o SIP telefony

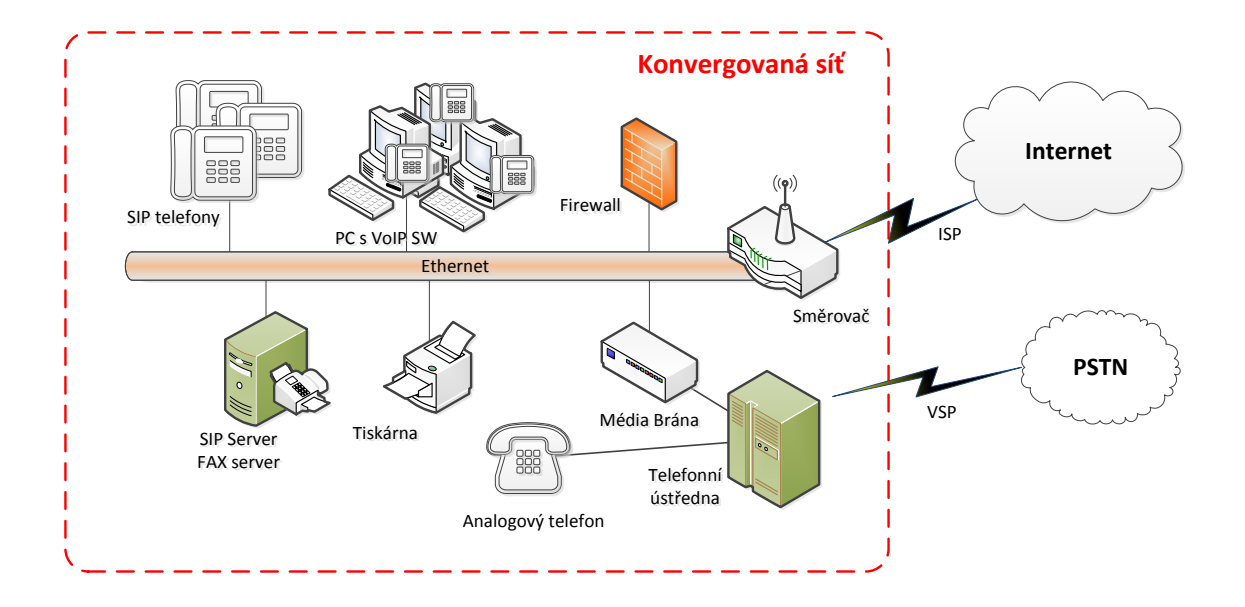

<span id="page-14-3"></span>Obr. 1.2: Typická konvergovaná síť

## <span id="page-14-0"></span>**1.6 Uvažované technologie a protokoly**

### <span id="page-14-1"></span>**1.6.1 Protokol TCP**

TCP protokol je protokol transportní vrstvy modelu OSI. Hlavní funkcí TCP je segmentace příchozích dat do velikosti IP datagramu.

- spolehlivá transportní služba
- služba se spojením
- efektivní využití přenosových kanálu
- transparentní přenos
- duplexní spojení
- rozlišení koncových stanic pomocí portů

### <span id="page-14-2"></span>**1.6.2 Protokol UDP**

Spolu s TCP je UDP protokol na transportní vrstvě OSI modelu. Oproti TCP se ale jedná o protokol nepotvrzující odeslané datagramy, a to ani v případě výskytu chyb při přenosu. Případné problémy spojené s přenosem dat jsou předávány protokolům na úrovni aplikační vrstvy.

### <span id="page-15-0"></span>**1.6.3 Protokol XMPP**

Počátky protokolu XMPP (Extensible Messaging and Presence Protocol) sahají do roku 1998, kdy vývojář Jeremie Miller založil projekt s názvem Jabber. Jedná se o protokol aplikační vrstvy pro posílání zpráv a zjištění stavu. Protokol je založen na výměně XML[7](#page-15-2) elementů. RFC normy popisující XMPP jsou:

- RFC 3920[\[11\]](#page-45-1) obecná specifikace protokolu
- RFC 3921[\[12\]](#page-45-2) samotný instant messaging a zobrazení stavu.

Servery XMPP protokolu standardně komunikují na TCP portu 5222.

#### **XMPP XEP**

XMPP Extension Protocol (XEP)[8](#page-15-3) je zdokumentované rozšíření protokolu XMPP, jedná se o rozšíření nad rámec RFC. Některé zajímavé rozšíření protokolu XMPP jsou:

- XEP-0009 pro vzdálené vykonávání procedur (RPC)
- XEP-0183 Jingle Telepathy Transport Method IP telefonie přes protokol XMPP využívaný v Google Talk

### <span id="page-15-1"></span>**1.6.4 Protokol RTP**

RTP (Real-Time Protocol) je protokol pro přenos multimediálních dat v reálném čase pomocí IP datagramu. Pro transport je využit UDP protokol transportní vrstvy. Nejnovější popis protokolu je v RFC 3550[\[8\]](#page-45-3). Protože se k přenosu používá protokol UDP, je výsledný přenos nespolehlivý, respektive bez podpory kvality služeb QoS. Toto je jedním z důvodů, proč je spolu s RTP využit také RTCP (Real-Time Control Protocol) přenášející informace o kvalitě poskytované služby. Každá sestavená relace obsahuje číslo portu pro protokol RTP, RTCP a IP adresy obou zúčastněných.

RTP datagram lze rozdělit na záhlaví o velikosti 12 bajtů (identifikace) a přenášená data s proměnnou velikostí 20 až 160 bajtů (vlastní užitečná data). Velikosti jednotlivých částí jsou ovlivněny druhem hovoru, který je přenášen. Grafické znázornění RTP datagramu je v tabulce [1.1.](#page-16-1) Při hlasové komunikaci na IP verze 4 je zvětšeno záhlaví o 8 bajtů (UDP) + 20 bajtů (IP) na výslednou velikost 40 bajtů. Kompletní popis je uveden v dokumentu RFC 3550 [\[8\]](#page-45-3).

- **Version** verze protokolu, v RFC 3550 je definovaná hodnota 2
- **Padding (P)** informace o velikosti doplňkových oktetů pro příjemce, které budou ignorovány při dekódování

<span id="page-15-2"></span><sup>7</sup>XML (Extensible Markup Language) je obecný značkovací jazyk standardizovaný konsorciem W3C.

<span id="page-15-3"></span><sup>8</sup>Starší název odvozen od původního projektu Jabber: JEP-Jabber Enhancement Proposal

- **Extension (E)** informace o nutnosti rozšířit hlavičku RTP datagramu
- **Marker (M)** využit například pro označení prvního IP datagramu hlasového přenosu
- **CSRC count (CC)** Definuje počet zařízení (zdrojů), dat v paketu
- **Payload type (PT)** Určuje typ přenášených dat jako kodek nebo vzorkovací frekvence
- **Sequence number** Identifikaci paketů, hodnota se zvyšuje o 1 s každým dalším paketem. Počáteční hodnotu nastavuje náhodně vysílač a kvůli bezpečnosti by neměla začínat nulou
- **Timestamp** Určuje první oktet dat v paketu. Lze využít k nalezení začátku přehrávání multimediálních dat
- **SSRC Synchronization Source Identifier** Umožňuje identifikovat účastníky RTP spojení, kdy je každému účastníkovi přiřazeno jedinečné SSRC. Toto číslo pak účastník používá v každém paketu, který odešle. Pro zajištění jedinečného SSRC pro každého účastníka se používá detekce kolize. Při detekci kolize se využije zpráva RTCP BYE (více v popisu zpráv [1.6.5\)](#page-17-1), kde účastník definuje nové SSRC
- **Payload** Vlastní užitečná data

| 0ffset<br>[b] | $0 - 1$                                  |   | 3            | $4 - 7$   | 8 | $9 - 15$ | $16 - 31$          |
|---------------|------------------------------------------|---|--------------|-----------|---|----------|--------------------|
| 0             | Version                                  | P | $\mathsf{X}$ | <b>CC</b> | M | PT       | Sequence<br>Number |
| 32            | Timestamp                                |   |              |           |   |          |                    |
| 64            | SSRC - Synchronization source identifier |   |              |           |   |          |                    |
| 96            | Payload                                  |   |              |           |   |          |                    |
|               | $\cdots$                                 |   |              |           |   |          |                    |

<span id="page-16-1"></span>Tab. 1.1: Základní rozložení hlavičky RTP datagramu

### <span id="page-16-0"></span>**1.6.5 Protokol RTCP**

Protokol RTCP (Real-Time Control Protocol) je řídícím protokolem pro RTP. Obdobně jako SDP se sám nepodílí na přenosu multimediálních dat, naopak jeho využití je ve zpětném zjištění kvality služby (QoS) poskytované přenosem RTP. Pro svůj přenos využívá UDP protokolu transportní vrstvy. Nejnovější popis protokolu je v RFC 3550 [\[8\]](#page-45-3), stejně jako RTP. Ověření prostředků nebo šifrování multimediálního toku není součástí implementace, k tomuto účelu může být použit protokol SRTCP (Secure Real-time Transport Control Protocol). Grafické vyobrazení RTCP datagramu je v tabulce [1.2.](#page-17-0)

Protokolem jsou shromažďovány informace o spojení, jako jsou:

• počet odeslaných paketů (počet odeslaných bajtů)

- počet ztracených paketů
- kolísání zpoždění<sup>[9](#page-17-2)</sup>
- zpětnou vazbu a dobu odezvy

<span id="page-17-0"></span>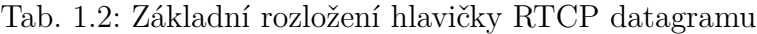

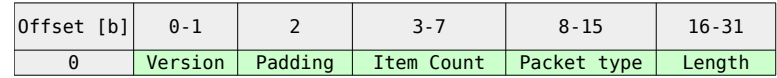

#### **Typy RTCP datagramu**

Pro protokol RTCP je definováno 5 různých druhů RTCP datagramu.

- **Sender Report (SR)**: Zprávy SR posílají aktivní účastníci (vysílače), které tak umožňují přijímači získat informace o přenosu jako je např. přenosová rychlost nebo kvalita přenosu.
- **Receiver Report (RR)**: Zprávy RR vytváří pasivní účastníci (přijímače) a lze pomocí nich určit statistiky RTP přenosu, což jsou čísla ztracených paketů a informace o změně zpoždění (jitter). Díky těmto souhrnným informacím o přenosu může pak vysílací strana zvýšit nebo snížit kvalitu přenášeného obsahu.
- **Source Description (SDES)**: SDES se používá pro určení informací o uživateli. Nejdůležitější pole je CNAME, které má hodnotu 1 a jednoznačně určuje jméno uživatele v rámci relace. Všechny pole podle doporučení RFC 3550 jsou uvedeny v tabulce [1.3](#page-17-1)

| Hodnota       | Název        | Význam                                           |
|---------------|--------------|--------------------------------------------------|
|               | <b>END</b>   | Konec seznamu SDES                               |
|               | <b>CNAME</b> | Uživatelské a doménové jméno v kanonickém zápisu |
| $\mathcal{D}$ | <b>NAME</b>  | Uživatelské jméno                                |
| 3             | EMAIL        | Emailová adresa                                  |
| 4             | <b>PHONE</b> | Telefonní číslo (v mezinárodním tvaru)           |
| 5             | <b>LOC</b>   | Geografická poloha uživatele                     |
| 7             | <b>NOTE</b>  | Aktuální stav zdroje                             |

<span id="page-17-1"></span>Tab. 1.3: Popis typů SDES

- **Goodbye (BYE)** : Účastník použije zprávu BYE v případě, když opouští aktuální relaci nebo když musí změnit svoje SSRC.
- **Aplication specific (APP)**: Zpráva APP se používá pro testovací účely.

Díky parametru kolísání zpoždění (jitter), který je uveden u paketu SR, lze spočítat průměrné zpoždění RTP proudu:

$$
D(P) = (R(P) - R(P - 1)) - (S(P) - S(P - 1))
$$
\n(1.1)

<span id="page-17-2"></span> $9V$  literatuře obvykle označované anglicky "jitter"

kde:

- S(P) časové razítko RTP paketu P
- R(P) čas, kdy přijde RTP paket P
- D(P) rozdíl časů dvou po sobě jdoucích RTP paketů

J(P) – průměrná hodnota změny zpoždění u příchozích RTP paketů

$$
J(P) = \frac{15}{16}J(P-1) + \frac{1}{16}|D(I)|
$$
\n(1.2)

### <span id="page-18-0"></span>**1.6.6 Protokol SDP**

SDP (Session Description Protocol) je textový protokol $10$  sloužící k popisu multimediálních relací. Protokol samotný nepřenáší vlastní užitečná data, ale pouze jejich popis. Nejnovější dokumentace protokolu je v RFC 4566 [\[9\]](#page-45-4). Zařízení nabízející multimediální službu pomocí SDP zprávy informuje klienty o vlastnostech přenosu. Tyto informace mohou být následně využity například pro navazování spojení u multimediálních konferencí, uskutečnění telefonního hovoru VoIP nebo třeba pro příjem internetového vysílání (televize, rádia). Pro přenos SDP zpráv se využívají protokoly aplikační vrstvy, jako SIP (Session Initiation Protocol), RTSP (Real-Time Streaming Protocol).

### <span id="page-18-1"></span>**1.6.7 Protokol SIP**

SIP (Session Initiation Protocol) protokol je v současné době nejpoužívanější protokol pro signalizaci ve VoIP. Vychází z protokolu HTTP, jedná se tedy o textový protokol. Pro přenos vlastních dat se ve VoIP primárně používá RTP, vlastnosti relace pak přenáší SDP. SIP protokol zajišťuje následující činnosti:

- **Vyhledávání uživatele** vyhledání volaného při inicializaci relace
- **Nastavení relace** vyjednání parametrů relace
- **Změna relace** modifikování relace za provozu (přesměrování, ukončení)
- **Definování schopností uživatele** specifikace koncového terminálu (přenosová rychlost, typ kodeku, atp.)
- **Dostupnost uživatele** ověření stavu účastníka (obsazeno, přesměrováno, nečinný, atp.)

#### **Základní metody protokolu SIP**

Mezi základní metody protokolu patří:

- **REGISTER** registrace účastníka na serveru
- **INVITE** zahájení komunikace a vyjednávání o vlastnostech nové relace

<span id="page-18-2"></span> $10$ Využívá znakovou sadu UTF-8

- **ACK** potvrzení zahájení relace
- **CANCEL** přerušení relace ještě před jejím navázáním
- **BYE** ukončení relace
- **OPTIONS** žádost o možnosti volajícího, bez sestavení volání

### **Chybová hlášení protokolu SIP**

Protokol SIP přejímá z HTTP také rozdělení stavových hlášeních. Vedle číselného označení mají jednotlivé chyby také textovou verzi. Kategorie chybových hlášení jsou následující:

- **1xx** probíhá bez problémů, zatím není relace ukončena
- **2xx** relace ukončena bez problémů
- **3xx** přesměrování
- **4xx** chyba klienta
- **5xx** chyba serveru
- **6xx** fatální chyba

## <span id="page-19-0"></span>**1.6.8 USB rozhraní**

USB rozhraní nabízí obousměrnou komunikaci mezi periferií a hostovaným systémem. Sběrnice je obecně popisována jako zřetězená hvězdicová architektura a každé zařízení komunikuje s hostitelským portem, jako kdyby mělo vyhrazené spojení. Propojování lze řetězit až do sedmé úrovně nebo do 127 portů. Unikátní vlastnost USB je, že zařízení může mít hub integrován přímo v sobě. Přes všechna zřetězení se huby chovají pro software transparentně a každé zařízení může být samostatně adresováno. Zařízení poskytující hostiteli své prostředky skrze USB sběrnici lze rozdělit na dvě skupiny:

- **Device** zařízení neposkytující konkrétní služby, pouze rozšiřuje služby sběrnice, například USB rozbočovač
- **Function** zařízení poskytující konkrétní služby, například klávesnice

Obvykle je USB modem složené zařízení(typ compound), poskytující rozbočovač (device) a několik zařízení (function). Různé modely modemů se mohou lišit v implementaci, např.:

- Modem K3765 Jednoduché USB zařízení není potřeba zařízení přepínat, modem je rozpoznán operačním systémem a vytvoří se sériové zařízení pro komunikaci
- Modem K3770 Složené USB zařízení na první pohled se pro hostující operační systém tváří jako CD-ROM, lze pomocí  $SW<sup>11</sup>$  $SW<sup>11</sup>$  $SW<sup>11</sup>$  přepnout do funkce mo-

<span id="page-19-1"></span> $11$ pomocí usb-modeswitch

demu (případně zpřístupní dostupné SD karty pomocí emulace), teprve po přepnutí je dostupné sériové zařízení pro komunikaci

• Modem K4305 - MBIM standard - namísto sériového rozhraní je dostupná sada API volání (knihovna libmbim), pomocí kterých je možné zařízení ovládat

### <span id="page-20-0"></span>**1.6.9 Rozhraní TAPI**

Telephony Application Programming Interface (TAPI) rozhraní bylo vyvinuto společností Microsoft, aby operační systém firmy Microsoft mohl využívat telefonní služby. Rozhraní zpřístupňuje ovládání telefonních funkcí (volání, záznamník, odmítnutí hovoru. . . ) operačnímu systému a jeho aplikacím. TAPI rozhraní je především využíváno pro komunikaci s modemem nebo připojenou pobočkovou ústřednou. Rozdělení verzí je vypsáno v tabulce [1.4.](#page-20-2)

| verze TAPI | verze Windows | poznámka                                          |  |  |  |  |
|------------|---------------|---------------------------------------------------|--|--|--|--|
| 1.3        | 3.1           | pouze 16-bit aplikace                             |  |  |  |  |
| 1.4        | 95            | 32-bit aplikace                                   |  |  |  |  |
| 2.0        | NT 4.0        | podporou automatické distribuce hovorů, rozšíření |  |  |  |  |
|            |               | funkcí PBX                                        |  |  |  |  |
| 2.1        | ХP            |                                                   |  |  |  |  |
| 3.0        | 2000          | Začátek podpory VoIP                              |  |  |  |  |
| 3.1        | ХP            |                                                   |  |  |  |  |

<span id="page-20-2"></span>Tab. 1.4: Přehled verzí rozhraní TAPI

### <span id="page-20-1"></span>**1.6.10 OpenWrt**

Začátky projektu OpenWrt sahají do první poloviny roku 2004. První verze systému OpenWrt byla postavena na zdrojových kódech uvolněných pod GPL [\[7\]](#page-45-5) licencí pro zařízení WRT54G a tzv. buildroot projektu uclibc [\[6\]](#page-45-6). Tato verze byla anglicky často označována jako "stable release" (stabilní vydání) a takřka ihned si jí oblíbily široké řady uživatelů.

V roce 2005 se k projektu připojili další vývojáři. Po několika měsících uzavřeného vývoje se tým rozhodl uvolnit první experimentální verzi systému. Tato experimentální verze používala značně pozměněný systém k sestavení (build system), založený na buildroot verze 2. OpenWrt používá oficiální zdrojové kódy GNU/Linux jádra, které následně upravují pomocí tzv. patch $^{12}$  $^{12}$  $^{12}$  souborů. Vývojový tým se snaží znovu implementovat většinu proprietálního kódu různých výrobců. Existuje například nástroj pro zápis nového firmware přímo do FLASH s názvem *mtd*, pro

<span id="page-20-3"></span><sup>12</sup>Patch je soupis změn obsahující opravu nebo úpravu software

konfiguraci bezdrátových adaptérů (wlcompat/wificonf) nebo pro konfiguraci přepínačů s podporou VLAN pomocí virtuálního souborového systému */proc* . Historie verzí systému OpenWrt spolu s názvy jednotlivých vydání je vypsána v tabulce [1.5.](#page-21-0)

| Verze                     | datum vydání             | pojmenování         | <b>SVN ID</b> |
|---------------------------|--------------------------|---------------------|---------------|
| Barrier Breaker 14.07     | $2014 -$ Ríjen           | Barrier Breaker     | r42625        |
| Attitude Adjustment 12.09 | $2013 - Duben$           | Attitude Adjustment | r36088        |
| Backfire $10.03.1$        | $2011 - \text{Prosince}$ | Backfire            | r29592        |
| Backfire 10.03            | $2010 - Duben$           | Backfire            | r20728        |
| Kamikaze 8.09.2           | $2010 -$ Leden           | Kamikaze            | r18801        |
| Kamikaze 8.09.1           | $2009 - \text{Červen}$   | Kamikaze            | r16278        |
| Kamikaze 8.09             | $2008 - Září$            | Kamikaze            | r14510        |
| Kamikaze 7.09             | $2008 - Září$            | Kamikaze            | r7831         |
| Kamikaze 7.06             | $2009 - \text{Cerven}$   | Kamikaze            | r7204         |
| White Russian 0.9         | $2007 -$ Leden           | White Russian       | r6257         |

<span id="page-21-0"></span>Tab. 1.5: Přehled verzí systému OpenWrt

# <span id="page-22-0"></span>**2 PRAKTICKÁ ČÁST**

## <span id="page-22-1"></span>**2.1 Siemens Gigaset SX762**

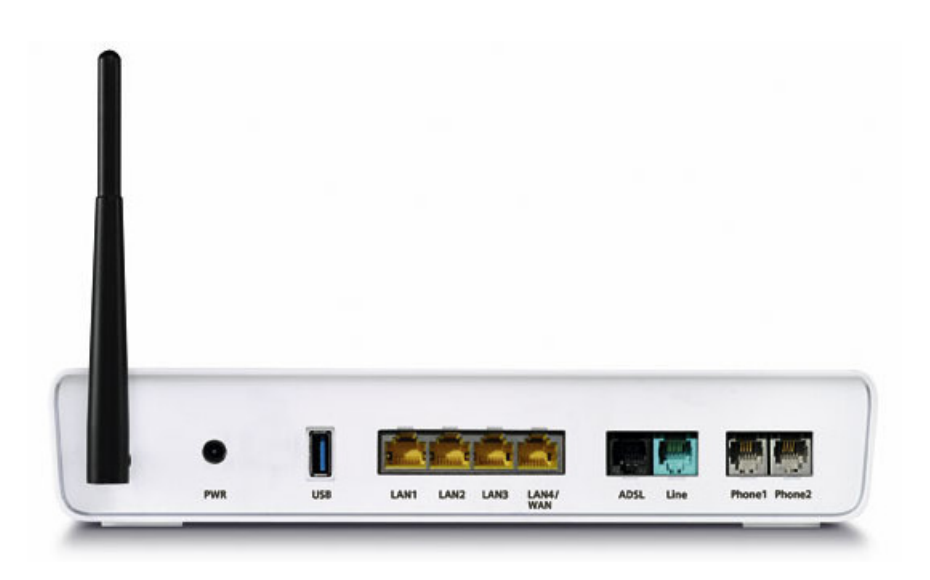

Obr. 2.1: Siemens Gigaset SX762

<span id="page-22-2"></span>Jako zařízení pro realizaci práce byl vybrán router firmy Siemens Gigaset SX762 (obrázek [2.1\)](#page-22-2). Jedná se o A/VDSL router disponující, krom běžných rozhraní, také dvojicí RJ11 konektorů (pro připojení analogových telefonu, FXS) a USB 2.0 rozhraním (využito pro GSM modem). Vybaven je procesorem Lantiq PSB 50702 [\[21\]](#page-46-2) o taktovací frekvenci 333 MHz, kde druhé jádro je využito pro VoIP. Operační systém OpenWrt podporuje tento router od verze 12.09.

<span id="page-22-3"></span>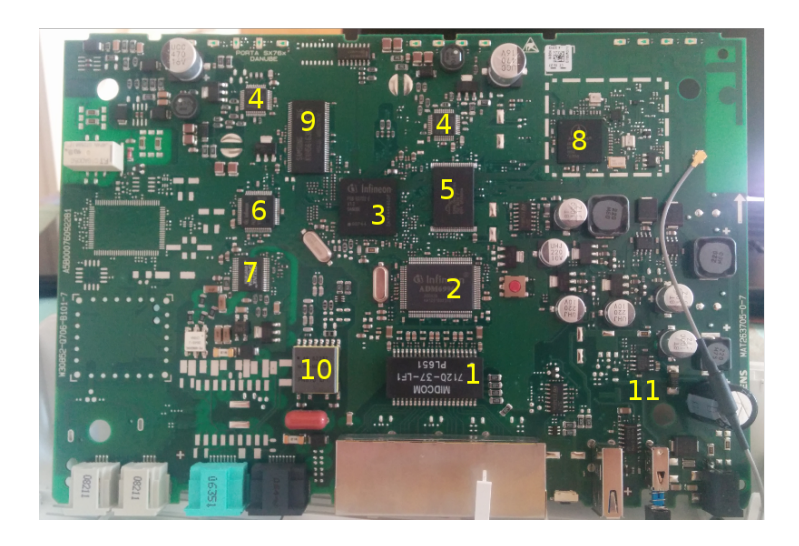

Obr. 2.2: Základní deska routeru Gigaset SX762

V následující tabulce je popis některých integrovaných obvodů. Číselné označení v tabulce [2.1](#page-22-3) odpovídá číselnému označení na obrázku [2.1.](#page-22-2)

| Číslo                                                   | Označení obvodu                                                           | Popis                                                               |  |  |  |  |
|---------------------------------------------------------|---------------------------------------------------------------------------|---------------------------------------------------------------------|--|--|--|--|
|                                                         |                                                                           | Popis výrobce                                                       |  |  |  |  |
| $\mathbf{1}$                                            | 000-7120-37                                                               | Oddělovací transformátor pro síť LAN                                |  |  |  |  |
|                                                         |                                                                           | DATACOM TRANSFORMER FOR LAN; 10/100 BASE-T; AUTOMDIX APPLICATION(S) |  |  |  |  |
| 2                                                       | <b>ADM6996I</b>                                                           | Programovatelný přepínač                                            |  |  |  |  |
|                                                         |                                                                           | 6 port 10/100 Mb/s Single Chip Ethernet Switch Controller           |  |  |  |  |
| 3                                                       | PSB 50702 v1.3                                                            | Obvod Danube s integrovaným DSP                                     |  |  |  |  |
|                                                         | ADSL2/2+ IAD-on-Chip Solution for CPE                                     |                                                                     |  |  |  |  |
| 4                                                       | Infineon PEF4268F                                                         | Rozhraní pro analogovou linku                                       |  |  |  |  |
|                                                         | SLIC-DC Subscriber Line Interface Circuit with Integrated DC/DC Converter |                                                                     |  |  |  |  |
| 5                                                       | Spansion S29GL064A10TF                                                    | Pamět typu FLASH                                                    |  |  |  |  |
|                                                         | 3.0-Volt only Page Mode Flash Memory                                      |                                                                     |  |  |  |  |
| Infineon PEB3164F v1.1<br>Obvod s hlasovým kodekem<br>6 |                                                                           |                                                                     |  |  |  |  |
|                                                         | IC VOICE ACCESS CODEC TOFP64                                              |                                                                     |  |  |  |  |
| $\overline{7}$                                          | LITELINK CPC5622A                                                         | Obvod s telefonním rozhraním                                        |  |  |  |  |
|                                                         | 32-Pin SOIC Phone Line Interface                                          |                                                                     |  |  |  |  |
| 8                                                       | AR2413A-001                                                               | Obvod WiFi rozhraní Atheros                                         |  |  |  |  |
|                                                         | Atheros AR2413 wireless chipset                                           |                                                                     |  |  |  |  |
| 9                                                       | K4H561638H-UCB3                                                           | Paměť typu DRAM                                                     |  |  |  |  |
|                                                         | 256Mb H-die DDR SDRAM Specification                                       |                                                                     |  |  |  |  |
| 10                                                      | AE 52237 WE-MIDCOM                                                        | Transformátor pro odělení A/VDSL sítě                               |  |  |  |  |
|                                                         | xDSL Signal transformer Annex A, B, C                                     |                                                                     |  |  |  |  |
| 11                                                      | MP1409ES MPS918                                                           | Obvod dodávající napájení pro USB rozhraní                          |  |  |  |  |
|                                                         | DC/DC switching regulator                                                 |                                                                     |  |  |  |  |

<span id="page-23-1"></span>Tab. 2.1: Tabulka s popisem některých integrovaných obvodů

## <span id="page-23-0"></span>**2.2 Kompilace OpenWrt**

Kompilací je myšlen překlad zdrojového kódu, ve formě čitelné člověkem, do binárního kódu (strojový kód). Na operačních systémech GNU/Linux často používají překladače rodiny gcc (the GNU Compiler Collection). V dobách před vznikem vyšších programovacích jazyků  $\frac{1}{1}$  $\frac{1}{1}$  $\frac{1}{1}$  psali programátoři své programy přímo ve strojovém kódu. Strojový kód je však pro větší projekty nevyhovující, protože složitější funkce jsou již velice nepřehledné, a znemožňuje jednoduše přepoužít existující kód. Jak bylo psáno v kapitole [1.6.10](#page-20-1) popisující operační systém OpenWrt, pro sestavení systému OpenWrt je použit buildroot [\[6\]](#page-45-6).

Kroky pro úspěšnou kompilaci systému OpenWrt jsou:

• Aktualizace (stáhnutí) OpenWrt zdrojových kódů

```
user@dev:~# git clone git://git.openwrt.org/14.07/openwrt.git
```
• Aktualizace a instalace balíčků

```
user@dev : ~# . / openwr t / s c r i p t s / f e e d s upda te −a
user@dev:~# ./openwrt/scripts/feeds install −a
```
<span id="page-23-2"></span><sup>1</sup>Vyšší programovací jazyk je programovací jazyk s větší mírou abstrakce, např. C, Java, Python

• Volba a úprava výsledných vlastností systému

```
user@dev:~# cd openwrt
user@dev: openwrt# wget -O .config https://downloads.openwrt.org/barrier_breaker
    /14.07/lantiq/xway/config.lantiq_xway
user@dev: openwrt# make menuconfig
```
• Vlastní kompilace

user@dev : openwrt*# make*

• Instalace vytvořeného firmware do zařízení

## <span id="page-24-0"></span>**2.3 Komunikace s UART rozhraním**

Většina výrobců umisťuje do svých zařízení rozhraní pro účely testování, nahrávání firmware či kontroly při výrobě. Za obsluhu tohoto rozhraní se stará zavaděč. Router řady Gigaset SX76x má takovéto rozhraní také, přesněji se jedná o UART (Universal asynchronous receiver transmitter) s vyvedenými přípojnými body přímo na desce plošných spojů (přesná lokace a popis je popsán v tabulce [2.3.1\)](#page-24-1). Pro komunikaci s rozhraním UART je využit převodník UART <> RS232. Na obrázku [2.3](#page-24-0) je vyobrazeno schéma s využitím integrovaného obvodu MAX[2](#page-24-3)32<sup>2</sup>.

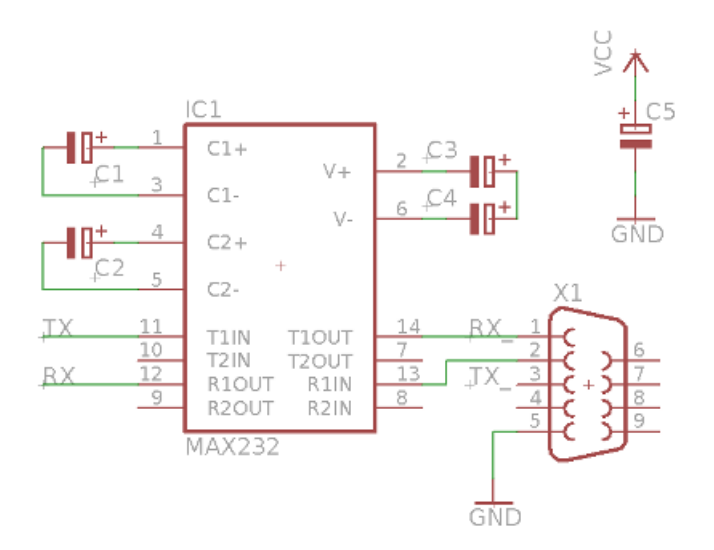

<span id="page-24-2"></span>Obr. 2.3: Schéma konvertoru RS232 na TTL

#### <span id="page-24-1"></span>**2.3.1 Aktualizace zavaděče**

Firmware výrobce obsahuje dvojici zavaděčů. Úkol prvního z nich (primárního) je ověření kontrolního součtu<sup>[3](#page-24-4)</sup> hlavičky druhého zavaděče. Druhý provede stejnou

<span id="page-24-3"></span><sup>2</sup>Jedná se o zapojení doporučené výrobcem.

<span id="page-24-4"></span><sup>3</sup>Vytvořený pomocí hašovací funkce SHA-2, konkrétně SHA-256.

operaci s firmware. Generování kontrolního součtu je prováděno pomocí privátního klíče<sup>[4](#page-25-2)</sup>, který je nedostupný. Protože je ale kontrolováno pouze počátečních 64 bitů z každého 64 Kb bloku, je možné upravit sekundární zavaděč, jehož velikost je menší než 64 Kb. Pro aktualizaci je potřeba přepnout zařízení do UART módu pomocí propojení vstupně-výstupních bran podle tabulky [2.3.1.](#page-24-1) Lokace jednotlivých vstupněvýstupních bran je pak vyobrazena na obrázku [2.4.](#page-25-0)

| číslo          | popisek      | standardní zavedení   UART režim |            | SPI režim |
|----------------|--------------|----------------------------------|------------|-----------|
|                | $\mathbf{r}$ | nezapojeno                       |            |           |
| $\overline{2}$ | Rx           | nezapojeno                       |            |           |
| 3              | <b>GND</b>   |                                  |            |           |
| $\overline{4}$ | BOOT-1       | nezapojeno                       | <b>GND</b> | 3,3v      |
| 5              | BOOT-2       | rozpojeno                        | spojit     | spojit    |

<span id="page-25-1"></span>Tab. 2.2: Popis vstupně výstupních bran zařízení

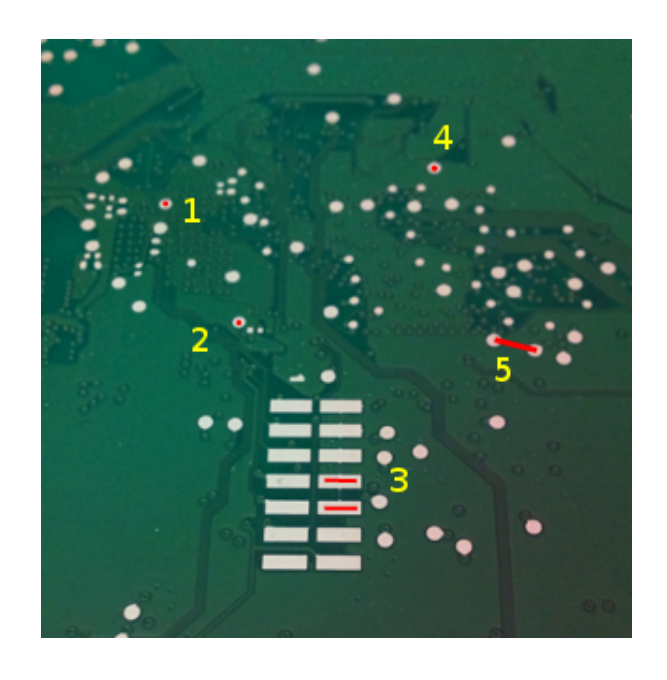

Obr. 2.4: Rozvržení významných přípojovacích bodů na základní desce

<span id="page-25-0"></span>Po zapnutí zařízení s volbou UART se zavádění OS zastaví a uboot čeká na primární zavaděč *u-boot.asc*:

ROM VER: 1.0.3 CFG 04 Read EEPROMX X UART

<span id="page-25-2"></span><sup>4</sup>Klíč RSA velikost 1024 bitů

Připravený zavaděč je možné nahrát do zařízení pomocí:

```
cat u–boot . asc > /\text{dev/ttySx}
```
kde *ttySx* je zařízení, na kterém je připojen převodník. Po načtení *u-boot.asc* pomocí sériové linky zařízení pokračuje v zavádění nově nahraného zavaděče. Protože je tento zavaděč zatím pouze v RAM je potřeba jej nahrát také do ROM pomocí:

run update−uboot−nor

po úspěšné aktualizaci je možné zařízení vypnout a nastavit opět standardní zavádění.

### <span id="page-26-0"></span>**2.3.2 Zavedení OpenWRT do zařízení**

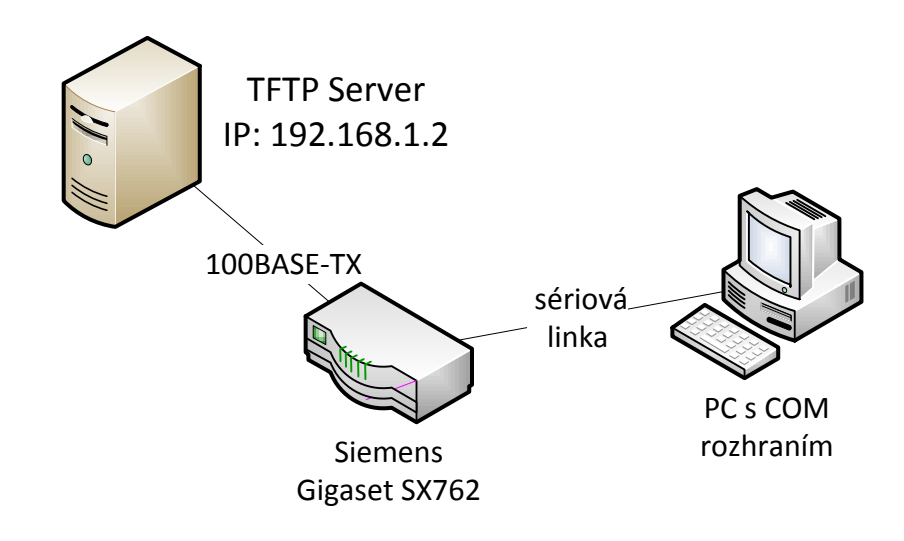

<span id="page-26-1"></span>Obr. 2.5: Zapojení při nahrávání firmware

K zavedení alternativního firmware je využit TFTP server, který má v kořenové složce uloženy soubory vzniklé kompilací:

- *openwrt-lantiq-gigasx76x\_nor-u-boot.img* (u-boot.bin)
- *openwrt-lantiq-xway-GIGASX76X-squashfs.image* (fw.img)

Poté, co je úspěšně aktualizován zavaděč, je možné nahrát do zařízení zkompilovaný obraz (*openwrt-lantiq-xway-GIGASX76X-squashfs.image*). Po zapnutí zařízení je nutné zastavit zavádění OS pomocí klávesy *space*, tím se dostaneme do interaktivní konzole zavaděče, umožňující zavedení firmware:

```
uboot# tftp sx762 . imguboot# protect off $kernel_addr +$filesize
uboot# e r a s e $kernel_addr + $ f i l e s i z e
uboot# cp.b $fileaddr $kernel_addr $filesize
```
## <span id="page-27-0"></span>**2.3.3 Úprava HW pro napájení portu**

USB sběrnice je napájena pomocí integrovaného obvodu 11 (seznam obvodů je v tabulce [2.1\)](#page-22-3). Firmware výrobce nastavuje na vstupněvýstupní bráně 7 tohoto integrovaného obvodu napájení o hodnotě 3,3 V přibližně po dobu 2 vteřin. Poté je tato vstupně-výstupní brána uzemněna. Operační systém OpenWrt verze 12.07 ale stejné chování nevykazuje a integrovaný obvod zůstává neaktivní po celou dobu. Toto chování lze obejít odpojením vstupné-výstupní brány 7, čímž se dosáhne jeho neustálého napájení USB zařízení.

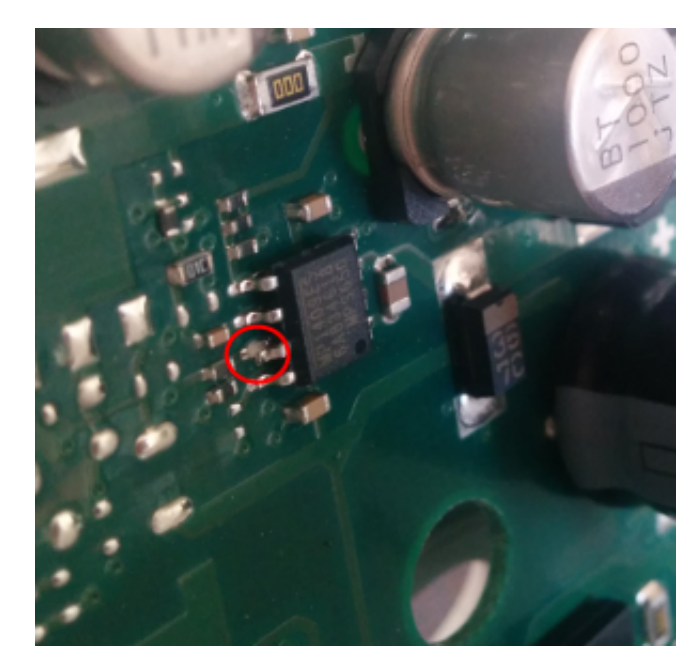

Obr. 2.6: Úprava HW pro zachování napájení USB

<span id="page-27-2"></span>Novější verze OpenWrt tímto neduhem již netrpí díky následující opravě <sup>[5](#page-27-3)</sup>:

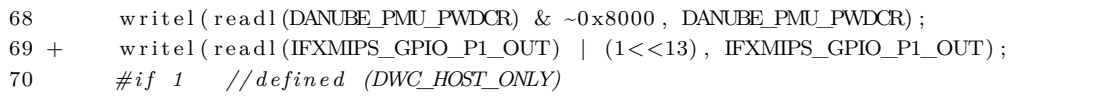

#### <span id="page-27-1"></span>**2.3.4 USB modem**

Modem byl vybrán tak, aby byl kompatibilní s chan dongle<sup>[6](#page-27-4)</sup> a jeho provoz nevyžadoval SW usb\_modeswitch. Další kompatibilní USB modemy s chan\_dongle jsou uvedeny v tabulce [2.5](#page-34-1) níže<sup>[7](#page-27-5)</sup>. Pro správnou funkčnost USB Modemu (jedoduché USB zařízení) je potřeba do systému OpenWrt nainstalovat následující balíčky:

<span id="page-27-4"></span><span id="page-27-3"></span> ${}^{5}$ Patch https://dev.wlan-si.net/attachment/ticket/1073/sx763 aa usbpower.patch <sup>6</sup>Rozšíření PBX Asterisk

<span id="page-27-5"></span><sup>7</sup>Aktualizovaný seznam je možné navštívit na [http://wiki.e1550.mobi/doku.php?id=](http://wiki.e1550.mobi/doku.php?id=requirements) [requirements](http://wiki.e1550.mobi/doku.php?id=requirements)

```
root@VoIPgw : ~# opkg upda te
root@VoIPgw : ~# opkg i n s t a l l comgt kmod−usb−s e r i a l kmod−usb−s e r i a l −o p t i o n kmod−usb−
     s e r i a l −wwan
```
Po úspěšné instalaci a připojení modemu do USB portu by se mělo ve výpisu dmesg<sup>[8](#page-28-1)</sup> zobrazit rozpoznání zařízení a jeho inicializace jako GSM zařízení:

```
USB Serial support registered for generic
usbserial generic 1 - 1:1.0: generic converter detected
USB Serial support registered for generic
usbserial_generic 1-1:1.0: generic converter detected
usb 1-1: generic converter now attached to ttyUSB0
usbserial_generic 1-1:1.1: generic converter detected
usb 1-1: generic converter now attached to ttyUSB1
. . .
usbcore: registered new interface driver usbserial_generic
usbserial: USB Serial Driver core
USB Serial support registered for GSM modem (1-port)
usbcore: registered new interface driver option
option: v0.7.2:USB Driver for GSM modems
```
Pokud je modem složené zařízení, je potřeba použít program usb\_modeswitch pro přepnutí. Tento postup ale popsán nebude, protože vybraný modem takto "přepínat" není potřeba. Specifikace parametrů použitého modemu je v tabulce [2.3.](#page-28-0)

| Výrobce                     | Huawei               |
|-----------------------------|----------------------|
| Model                       | K3765                |
| Rozhraní                    | USB $2.0$ (A plug)   |
| Chipset                     | Qualcomm MSM6290     |
| GSM frekvence               | 850, 900, 1800, 1900 |
| <b>UMTS</b> frekvence       | 900, 2100            |
| <b>HSDPA</b>                | $7,2$ MBps           |
| <b>HSUPA</b>                | $5,76$ MBps          |
| <b>EDGE</b>                 | $236,8$ kBps         |
| <b>GPRS</b>                 | $57,6$ kBps          |
| Rozhraní pro externí antenu | Ano-nepřístupná      |
| Typ konektoru               | CRC9                 |
| Podpora hlasových přenosů   | Ano                  |
| NAND-flashmemory            | Ano                  |
| Slot pro microSD kartu      | Ano (až 8 GB)        |

<span id="page-28-0"></span>Tab. 2.3: Specifikace použitého modemu

<span id="page-28-1"></span><sup>8</sup>Řídící zprávy systému od posledního restartu

#### <span id="page-29-0"></span>**2.3.5 Systémový oddíl na externím zařízení**

 $mtd4 | 0x00700000 | 128 kB | oops$ 

Rozdělení FLASH[9](#page-29-2) paměti zařízení, definované výrobcem, je popsáno v tabulce [2.4.](#page-29-1) Jak je z popisu patrné, pro samostatný operační systém je vyhrazen oddíl "mtd3" o velikosti 6208 KB. Tato velikost postačuje pro instalaci základního operačního systému (cca 3-4 MB) a několika programů či ovladačů. Pro účely této práce bylo nutné nainstalovat základní operační systém a také balíčky s ovladači pro jednotlivé subsystémy (např. TAPI rozhraní, PBX Asterisk, Prosody server), díky čemuž hrozí, že na zařízení již nebude volné místo. Toto omezení se dá vyřešit vhodnou konfigurací, připojením externího zařízení a vytvořením systémového oddílu $^{10}$  $^{10}$  $^{10}$  na tomto zařízení.

oddíl začátek velikost popis mtd $0 \mid 0x00000000 \mid 56 \text{ kB}$  první zavaděč mtd1 0x0000e000 8 kB nvram mtd2  $\alpha$ 0x00010000 7104 kB sekundární zavaděč mtd $3 \mid 0x000f0000 \mid 6208 \text{ kB} \mid \text{svstémový oddíl (squashfs)}$ 

<span id="page-29-1"></span>Tab. 2.4: Tabulka popisující rozložení FLASH paměti

Balíčky nutné pro přesun systémového oddílu na externí zařízení se souborovým systémem EXT4[11](#page-29-4) jsou:

mtd $5 \mid 0x00720000 \mid 896 \text{ kB} \mid \text{PSA}$  (konfigurace)

- **block-mount** balíček skriptů pro připojení a kontrolu blokových zařízení
- **kmod-usb-storage** modul jádra pro podporu protokolu USB Mass Storage devices
- **kmod-fs-ext4** jaderný modul pro podporu EXT4 souborového systému Konfigurace systému pro systémový oddíl na externím zařízení:

```
root@VoIPgw:~# cat /etc/config/fstab
config 'swap'
       option device 'sdb1'
       option label 'swap'
config mount
       option target / overlay
       option device / dev/sdb2
       \text{option } \text{fstvpe} \text{ext4}option options rw, sync
       option enabled 1
```
<span id="page-29-2"></span><sup>9</sup>Flash paměť je elektricky programovatelná paměť vnitřně organizovaná do bloků, který lze každý programovat samostatně.

<span id="page-29-3"></span> $10$ přípojný bod /

<span id="page-29-4"></span><sup>11</sup>Žurnálovací souborový systém EXT4 je vhodný pro USB Flash disk

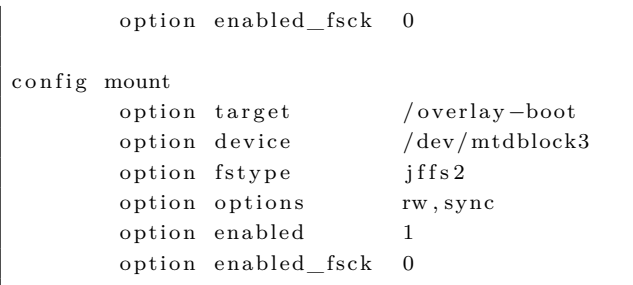

Systémový daemon pro obsluhu připojitelných zařízení se povolí pomocí příkazu:

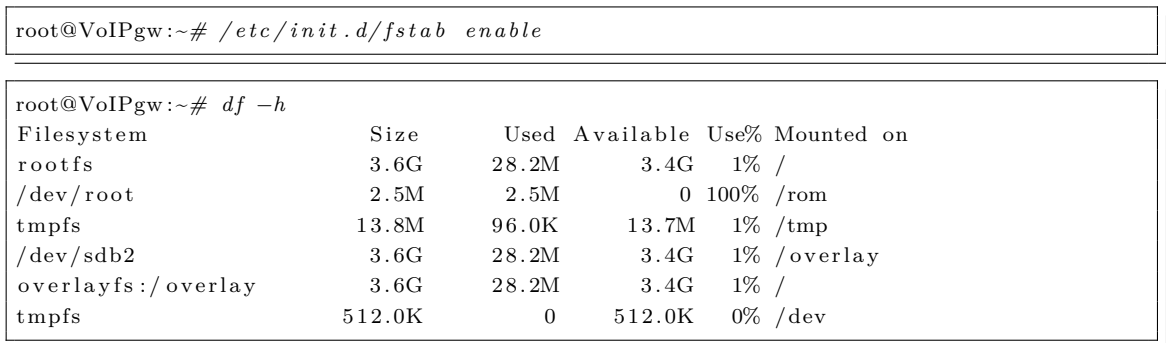

## <span id="page-30-0"></span>**2.4 Uvažovaná topologie**

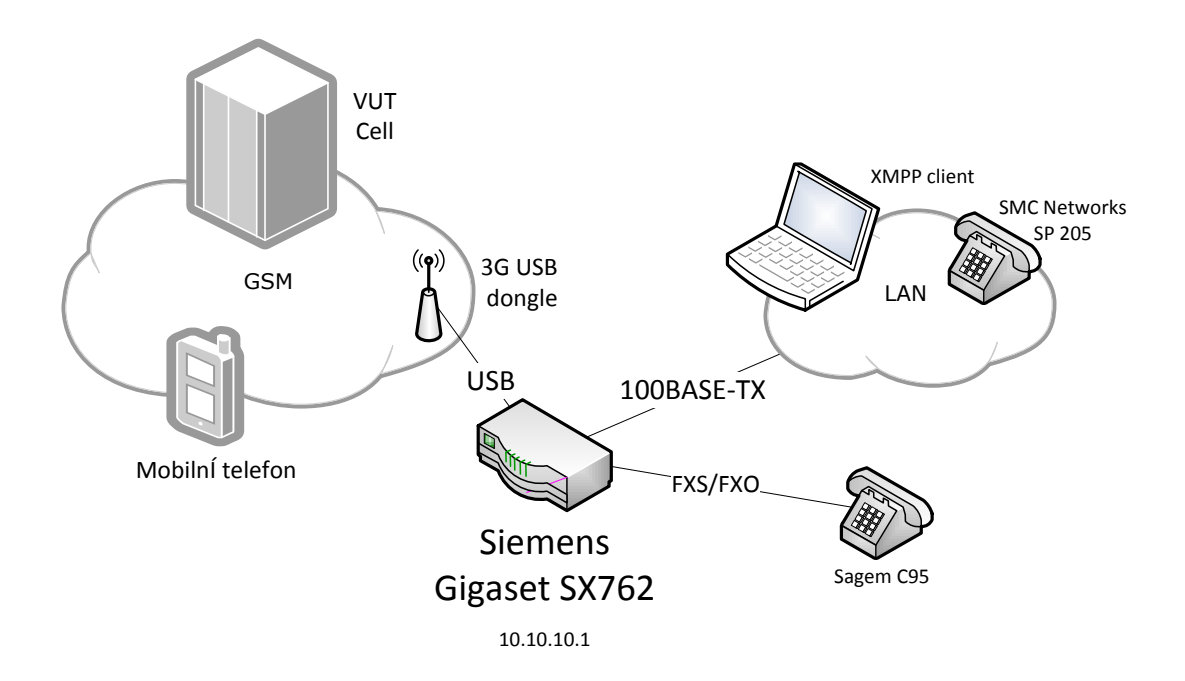

<span id="page-30-1"></span>Obr. 2.7: Uvažovaná topologie

### <span id="page-31-0"></span>**2.4.1 Konfigurace LAN a WAN rozhraní směrovače**

Protože se jedná o A/VDSL router (a předpokládá se využívání na A/VDSL linkách), WAN rozhraní je v základním systému definováno na ADSL portu. Uvažované řešení ale WAN port definuje na jednom z ethernet rozhraní (na obrázku [2.1](#page-22-2) označen jako "LAN/WAN"). Úprava systému:

```
root@VoIPgw : ~# c a t / e t c / c o n f i g / ne twork
config interface 'lan'
      option type 'bridge'
      option proto 'static'
      option ipaddr '10.10.10.1'
      option netmask '255.255.255.0'option ifname 'eth0.1'
config switch
      option name 'eth0'
      option reset , 1,
      option enable vlan '1'config switch_vlan
      option device 'eth0'
      option v \, \text{lan} '1'
      option ports '4 \t3 \t2 \t5t'config switch_vlan
      option device 'eth0'
      option vlan 2'option ports '1\;5tconfig interface 'wan'
      option ifname 'eth0.2'
      option proto 'dhcp'
```
Aby bylo možné se k zařízení přihlásit pomocí SSH klienta, je potřeba upravit firewall<sup>[12](#page-31-1)</sup> pravidla pro propuštění SSH provozu na nově definované WAN rozhraní:

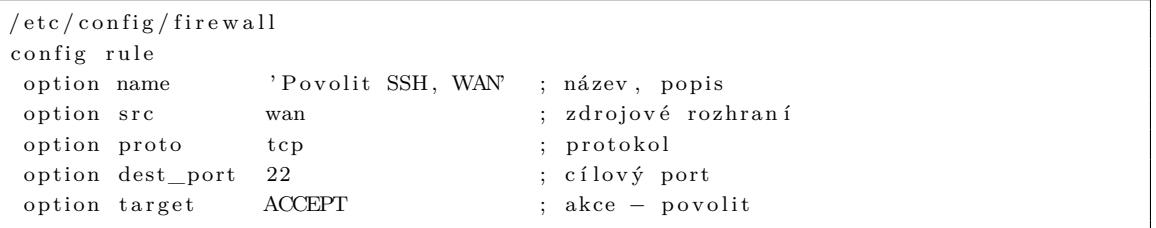

Obdobně je potřeba upravit také pravidla pro WAN rozhraní a SIP provoz, pokud bude požadavek na hlasovou komunikaci přes WAN rozhraní:

```
/ etc/config/firewall
config rule
option name 'Povolit SIP, UDP' ; název, popis
option src wan ; zdroiové rozhraní
option proto udp ; protokol
option dest_port 5060 ; cílový port
option target ACCEPT ; akce − povolit
```
<span id="page-31-1"></span><sup>12</sup>iptables

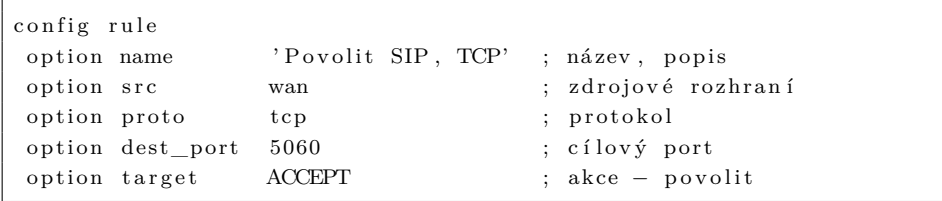

Zobrazení aktuální konfigurace SW přepínače (ADM6996M):

```
root@VoIPgw:~# swconfig dev switch0 show
switch0: eth0 (ADM6996M), ports: 6 (cpu @5), vlans: 16
     −−swi t c h
        Attribute 1 (int): enable vlan (Enable VLANs)
        Attribute 2 (none): apply (Activate changes in the hardware)
        Attribute 3 (none): reset (Reset the switch)
      −−vl an
        Attribute 1 (int): vid (VLAN ID)
        Attribute 2 (ports): ports (VLAN port mapping)
      −−p o r t
        Attribute 1 (int): pvid (Primary VLAN ID)
```
## <span id="page-32-0"></span>**2.5 Pobočková ústředna Asterisk**

Dostupný software pro implementaci hlasové komunikace podporovaný systémem OpenWRT pro zařízení využívající integrovaného obvodu Danube je:

- owsip jednoduchá implementace SIP daemonu s podporou FXS portů
- FreeSWITCH software pro hlasovou komunikaci s licencí MPL<sup>[13](#page-32-1)</sup>
- Asterisk software pro hlasovou komunikaci s otevřeným zdrojovým kódem.

Pro samotnou práci byla vybrána PBX Asterisk, protože umožňuje použít rozšíření chan\_dongle pro komunikaci s USB modemem.

Seznam balíčků nutných pro běh PBX Asterisk verze 1.8 a jednotlivých balíčků pro uvažovaný systém:

```
root@VoIPgw : ~# opkg upda te
root@VoIPgw : ~# opkg i n s t a l l a s t e r i s k 1 8 a s t e r i s k 1 8 −chan−g t a l k a s t e r i s k 1 8 −chan−l a n t i q
        a s t e r i s k 1 8 −chan−l o c a l a s t e r i s k 1 8 −func−c h annel a s t e r i s k 1 8 −func−g l o b a l
      l i b o p e n s s l l i b n c u r s e s l i b p o p t z l i b l i b i c o n v −f u l l l i b i k s e m e l
```
#### **chan\_lantiq**

chan\_lantiq je rozšíření pro PBX Asterisk umožňující přístup k TAPI rozhraní na zařízení s architekturou Lantiq. Ve výpisu dmesg je možné nalézt následující varování: "WARNING: FW version 12.1.0 too old. Minimum required FW version is

<span id="page-32-1"></span><sup>13</sup>Program pod MPL licencí lze kombinovat s nesvobodným softwarem, pouze převzatá část musí nadále splňovat podmínky licence MPL. (Při začlenění cizí tvorby uveřejněné pod GPL je nutno uvolnit pod GPL celý program.)

12.4.0" - verze 12.1.0 je poslední funkční firmware TAPI rozhraní, novější již nemá funkce, které jsou využívány.

#### **kmod-ltq-vmmc**

kmod-ltq-vmmc je jaderný modul zpřístupňující hlasový subsystém.

#### **chan\_dongle**

chan\_dongle je rozšíření pro Asterisk umožňující připojení a ovládání Huawei UMTS USB modemů. Zpřístupňuje následující funkce:

- Hlasové hovory, vytáčení pomocí názvu modemu, skupiny, názvu poskytovatele, IMEI nebo IMSI.
- Podržení hovoru
- Hlasovou konferenci
- Zaslání a příjem SMS (znaková sada latinka, podpora víceřádkového textu)
- Zaslání a příjem USSD (znaková sada latinka, podpora víceřádkového textu)
- Zaslání a příjem DTMF (mimo A,B,C,D které nejsou podporované výrobcem Huawei)

OpenWrt verze 12.09 (attitude adjustment) standardně neobsahuje chan\_dongle, proto je potřeba jej zkompilovat spolu s ostatními balíčky standardním procesem kompilace. K tomu využijeme *Makefile*, který řídí proces kompilace balíčku. Vytvořený *Makefile* je dostupný v příloze [A](#page-52-0)

## <span id="page-33-0"></span>**2.5.1 Nastavení SIP**

Konfigurace všech extension<sup>[14](#page-33-1)</sup> využívající protokol SIP je v souboru *sip.conf.* 

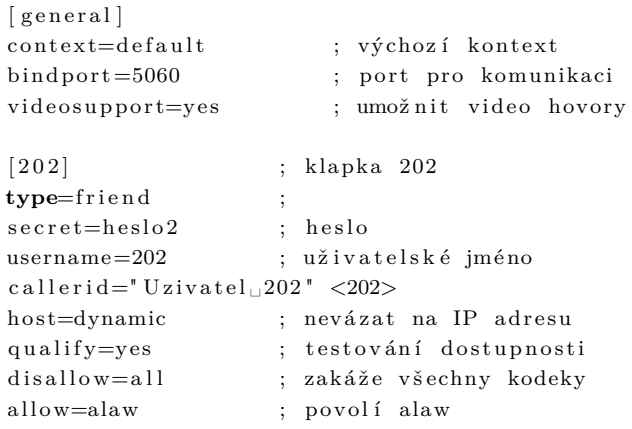

<span id="page-33-1"></span>Při každé změně v souboru *sip.conf* je potřeba nahrát novou konfiguraci pomocí:

<sup>&</sup>lt;sup>14</sup>Pojem extension lze vysvětlit jako přípojku k zařízení (telefon / SW klient) a také jako páteřní spoj Trunk

<span id="page-34-1"></span>

| Model             | Hlasová komunikace | SMS | <b>USSD</b> |
|-------------------|--------------------|-----|-------------|
| E <sub>153</sub>  | Ano                | Ano | Ano         |
| E <sub>1550</sub> | Ano                | Ano | Ano         |
| E1552             | Ano                | Ano | Ano         |
| E156              | Ano                | Ano | Ano         |
| E <sub>160</sub>  | Ano                | Ano | Ano         |
| E1612             | Ne                 | Ano | Ano         |
| E <sub>169</sub>  | Ano                | Ano | Ano         |
| E1692             | Ano                | Ano | Ano         |
| E171              | Ano                |     | Ano         |
| E175X             | Ano                | Ano | Ano         |
| E <sub>180</sub>  | Ano                | Ano | Ano         |
| E <sub>220</sub>  | Ne                 | Ano | Ano         |
| E270              | Ne                 | Ano | Ano         |
| K3520             | Ano                | Ano | Ano         |
| K3715             | Ano                | Ano | Ano         |
| K3765             | Ano                | Ano | Ano         |

Tab. 2.5: Tabulka některých kompatibilních zařízení

VoIPgw∗CLI> sip reload

Tab. 2.6: Základní nastavení SIP účtů použitých v této práci

<span id="page-34-2"></span>

| Klapka | Uživatel | Heslo       |  |
|--------|----------|-------------|--|
| 101    | 101      | tajne heslo |  |
| 202    | 202      | heslo2      |  |

## <span id="page-34-0"></span>**2.5.2 Nastavení chan\_lantiq**

Nastavení TAPI rozhraní je prováděno v souboru *lantiq.conf*

```
[interfaces]\text{channels} = 2 ; Počet FXS portu
[ g e n e r al ]
e chocancel=es ; potlačení ozvěny pomocí metody Echo suppression
```
### <span id="page-35-0"></span>**2.5.3 Nastavení res\_jabber**

Nastavení rozšíření protokolu XMPP pro PBX Asterisk se provádí v konfiguračním souboru *jabber.conf*. Pro nastavení hlasových hovorů slouží *gtalk.conf*.

```
root@VoIPgw:~# cat /etc/asterisk/jabber.conf
[ general]
debug=no ; Povoleni ladících informací
[ a s t e r i s k ]
type=client ; Typ Client nebo Component
s er v e r h o s t =voipgw ; Název s er v e r u
username=asterisk@voipgw ; JID
s e c r e t=a s t e r i s k ; He sl o
\text{priority} = 1 ; Priorita
port=5222 ; Port serveru 5222
usetls=yes ; Použit í tls
usesasl=ves ; Použití sasl
buddy=radek@voipgw ; Výchozí uživatel
distribute_events=yes ; Zasílat události
status=available ; Status: chat, available, away, xaway, dnd
   . .
statusmessage=Jsem tu abych slouzil ; Popis statusu
: timeout=5 : Timeout
root@VoIPgw:~# cat /etc/asterisk/gtalk.conf
[general]
context=asterisk_call ; Výchozí kontext
allowguest=yes ; Povolit hovory od uživatelů mimo seznam účtu
[guest] ; nastavení neznámých příchozích volání
d is allow=all ; zakázat všechny kodeky
allow=ulaw ; povolit pouze ulaw kodek
context=asterisk_call ; Výchozí kontext
\lceil \, \operatorname{asterisk\_call} \, \rceilusername=a sterisk@ voipgw ; uživatelský účet přes který se volá a přijímá
disallow=all ; zakázat všechny kodeky
allow=ulaw ; povolit pouze ulaw kodek
context=asterisk_call ; Výchozí kontext
connection=asterisk ; název componenty v jabber.conf pro spojení
```
Při každé změně v souboru *jabber.conf* nebo *gtalk.conf* je potřeba nahrát novou konfiguraci pomocí:

VoIPgw∗CLI> jabber reload

#### <span id="page-35-1"></span>**2.5.4 extensions.conf**

V tomto konfiguračním souboru je definován číslovací plán ústředny. Číslovací plány jsou součástí kontextů. Kontext s označením *[default]* je v této práci považován jako hlavní. Jak je z konfigurace patrné, číslovací plán obsahuje více kontextů a pravidel pro čísla:

- **[default]** hlavní kontext s vloženými kontexty pro SMS a USSD extend 101 - obsluha volaného čísla 101 - SIP účet extend 202 - obsluha volaného čísla 202 - XMPP účet extend \_XXXXXXXXX - obsluha volaného čísla s délkou 9 číslic
- **[dongle-incoming-sms]** kontext pro obsluhu příchozích SMS zpráv
- **[dongle-incoming-ussd]** kontext pro obsluhu příchozích USSD zpráv
- **[asterisk\_call]** kontext pro obsluhu příchozích XMPP hovorů

```
[ general]
us er context=de fault
[globals]\lceil default \rceili n cl u d e => dongle−incoming−sms
i n cl u d e => dongle−incoming−u s sd
exten \Rightarrow 101, 1, JabberSend (asterisk, dialplan@voipgw, hovor ${CALLERID(all)} pro ${
    EXTEN} ${STRFTIME( ${EPOCH} , ,%Y−%m−%d %H:%M:%S ) } )
exten \Rightarrow 101, 2, \text{Dial (SIP}/101)ext{en} \implies 101, n, \text{Hangup}()exten \Rightarrow 202,1, JabberSend (asterisk, dialplan@voipgw, hovor ${CALLERID(all)} pro ${
    EXTEN} ${STRFTIME( ${EPOCH} , ,%Y−%m−%d %H:%M:%S ) } )
exten \implies 202, n, Dial (gtalk/asterisk/dialplan@voipgw)exten \implies 202, n, \text{Hangup}(); volani do GSM site pomoci 9 mistneho cisla
exten \Rightarrow XXXXXXXX, 1, JabberSend (asterisk, dialplan@voipgw, Odchozi volani do GSM
    site pro {\{EXTEN\}}ext{en} \implies XXXXXXXXX, n, Dial (Dongle/dongle0/+420${EXTEN})
ext{en} \implies XXXXXXXXX, n, Hangup ()
[ dongle−incoming−sms ]
; prichozi SMS posli pomoci jabber konfigurace asterisk, na JID radek@starky.eu
\text{exten} \Rightarrow \text{sms}, 1, \text{JabberSend} (asterisk, dialplan@voipgw, Prichozi SMS, prijato ${STRFTIME}
    ( ${EPOCH} , ,%Y−%m−%d %H:%M:%S ) } − z a r i z e n i − ${DONGLENAME} − od − ${CALLERID(num
    ) }: ${BASE64_DECODE(${SMS_BASE
64} ) }.)
ext{en} \implies \text{sms}, n, \text{Hangup}()[ dongle−incoming−u s sd ]
; prichozi USSD posli pomoci jabber konfigurace asterisk, na JID radek@starky.eu
e x ten => ussd , 1 , JabberSend ( a s t e r i s k , dialplan@voipgw , ' $ {STRFTIME( ${EPOCH} , ,%Y−%m−%d
     \%H:\%M:\$S) } – \{DONGENAME\}: \{BASE64_DECODE(\$ \{USSD_BASE64\}) \}' )
exten \implies ussd, n, Hangup()
[asterisk call]
exten \Rightarrow s, 1, JabberSend (asterisk, dialplan@voipgw, hovor ${CALLERID(all)} pro ${EXTEN
    } ${STRFTIME( ${EPOCH} , ,%Y−%m−%d %H:%M:%S ) } )
exten \implies s, n, Dial (SIP/202) [default]
```
Při každé změně v souboru *extensions.conf* je potřeba nahrát novou konfiguraci číslovacího plánu pomocí:

#### <span id="page-37-0"></span>**2.5.5 Některé použité funkce a aplikace dialplanu**

- **include** umožňuje rozdělit dialplan na menší kousky (kontexty). Nejčastěji se tato funkce používá pro zabezpečení hranic mezi různými třídami volajících.
- **Dial** funkce se pokusí o připojení k jinému zařízení nebo koncovému bodu a překlenout volání

Dongle - koncové zařízení, GSM rozhraní

SIP - koncový bod pro SIP účastníky

Gtalk - koncový bod pro XMPP účastníky

TAPI - koncové zařízení pro analogové rozhraní

- **JabberSend** umožňuje zasílání zpráv pomocí XMPP protokolu
- **Hangup** aplikace pro ukončení hovoru na daném kanálu
- **Set** umožňuje přiřazení hodnot k proměnným
- **Goto** nepodmíněný skok na jinou část dialplanu (priorita, rozšíření, nebo kontext)
- **Base64\_Decode** provádí převod z řetězce kódovaného pomocí base64[15](#page-37-2) (návratová hodnota je prostý text)

#### <span id="page-37-1"></span>**2.5.6 Reakce na příchozí SIP/XMPP zprávu**

Podpora zpracování příchozích SIP a XMPP zpráv, mimo probíhající hovor, byla přidána do PBX Asterisk ve verzi 10. Následně, ve verzi 11, byli provedeny úpravy týkající jádra aplikace a také některých rozšíření a funkcí. Mezi hlavní novinky verze 11 patří přidání podpory protokolu WebRTC [16](#page-37-3), vznik nového rozšíření *Motif* podporujícího XMPP Jingle[17](#page-37-4), přepsání rozšíření *res\_jabber* a jeho přejmenování na *res\_xmpp*[\[23\]](#page-47-0).

Pro umožnění zpracování zpráv je potřeba tuto funkcionalitu povolit v následujících konfiguračních souborech:

- sip.conf
- <span id="page-37-2"></span>• xmpp.conf

 $^{15}\rm{Base64}$ je kódování, které převádí binární data na posloupnosti tisknutelných znaků. Umožňuje přenos binárních dat kanály, které dovolují pouze přenos textů.

<span id="page-37-3"></span><sup>&</sup>lt;sup>16</sup>WebRTC je webový standard, jehož zakladatelem je společnost Google. Tento standard umožňuje real-time komunikaci ve webovém prohlížeči bez nutnosti instalace přídavných modulů jako Flash nebo Java.

<span id="page-37-4"></span><sup>17</sup>včetně Google Talk

Následně je potřeba specifikovat akce v číslovacím plánu, které budou tuto událost obsluhovat.

### **Úprava souboru sip.conf**

V sekci *[general]* je nutné umožnit zpracovávání SIP zpráv (parametr *accept\_outofcall\_message*) a definovat kontext, do kterého se bude zpráva směrovat (parametr *outofcall\_message\_context*). Jako užitečné se jeví nastavení parametru *auth* message requests na hodnotu "no", který zamezí autentizaci SIP metody MESSAGE - implementace RFC 3428[\[20\]](#page-46-3) na koncových zařízeních nemusí být úplná.

```
[general]
accept outofcall message=yes ; zpravování zpráv povoleno
outofcall message context=sipim ; kontext do kterého bude směrována zpráva
auth_message_requests = no ; vypnutí požadavku na autentizaci
```
### **Úprava souboru xmpp.conf**

Obdobně jako u *sip.conf* je nutné povolit zpracování XMPP zpráv (parametr *sendtodialplan*) a specifikovat kontext, do kterého se bude zpráva směrovat (parametr *context*).

sendtodialplan=yes ; Vyvolat událost v číslovacím plánu. Standardně vypnuto context=xmppim ; kontext do kterého bude směrována zpráva

### **Úprava souboru extensions.conf**

Číslovací plán pro kontext *[xmppim]*, který se vyvolá při příchozí XMPP zprávě, může vypadat například následovně:

```
[xmppim]
; default kontext pro prijem XMPP zprav
exten \Rightarrow s, 1, NoOp(XMPP Message)same \implies n, Set (XMPPRESOURCE=asterisk)
; ulozit zpravu, cislo
same \Rightarrow n, Set (MSG=${JABBER_RECEIVE( a sterisk, ${MESSAGE( from ) : 5 }, 15 ) }
same \Rightarrow n, Set (NumberToSend=\{FILTER(0-9, \{MSG}})
same \Rightarrow n, Set (Text=\{MSG: 10\})
same \Rightarrow n, GotoIf(\{\[[[[][][]\[][][][][][][][][][][][][][][][][][][][][][][][][][]same \implies n, JabberSend (\frac{2}{3}XMPPRESOURCE}, \frac{2}{3}MESSAGE(from):5}, Ok, budem psat na cislo: $
     {FILTER(0-9, ${NumberToSend}}) }. Text zpravy bude "{Text}")
same \Rightarrow n, DongleSendSMS(dongle0, +420${FILTER(0-9, ${NumberToSend})}, ${Text})
same \Rightarrow n, Goto (end)
\text{same} \Rightarrow n(KO_1), \text{JabberSend} (${XMPPRESOURCE}, ${MESSAGE(from):5}, Ahoj, prikaz je ve
    formatu XXXYYXXYY, Text zpravy a Enter . N ap ri kl ad " 7 7 7 0 0 0 1 1 0 , ␣Text ␣SMS" )
same \Rightarrow n(end), NoOp(XMPP Message end)
```
## <span id="page-39-0"></span>**2.6 Analogový telefon**

Pro účely testování analogového rozhraní směrovače byl zapůjčen analogový telefon značky Sagem, model C95. Tento telefonní přístroj nevyžaduje dodatečné napájení (je napájen z FXS rozhraní). Telefon je vyobrazen na obrázku [2.8.](#page-39-1) Mezi přednosti tohoto přístroje patří:

- malé rozměry
- zobrazení čísla volajícího (funkce CLIP)
- seznam volaných (20 míst) a přijatých hovorů (16 míst)
- indikace zmeškaných hovorů
- vizuální indikace zvonění pomocí LED diody

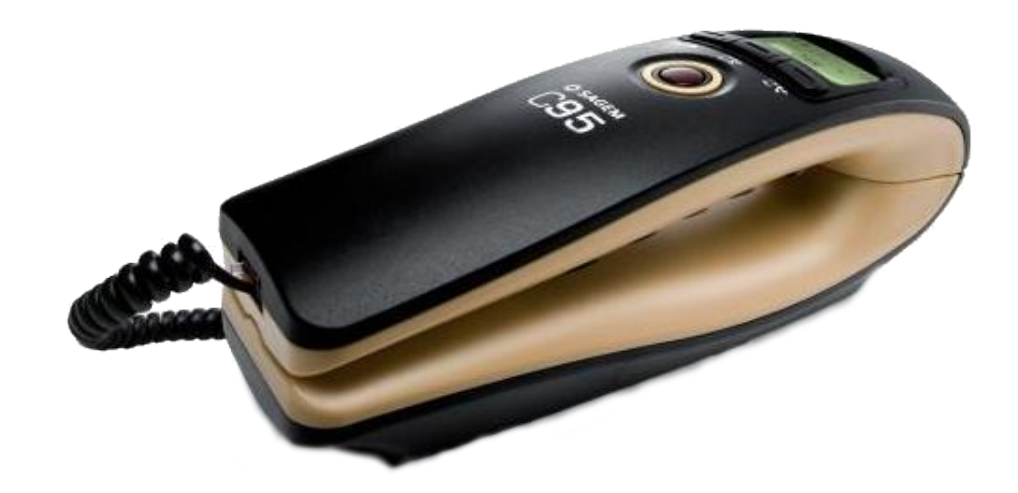

<span id="page-39-1"></span>Obr. 2.8: Sagem C95

## <span id="page-40-0"></span>**2.7 SIP telefon**

Pro účely testování hlasových přenosů byl zapůjčen SIP telefon značky SMC Networks, model SMCDSP-205. Konfigurace tohoto přístroje může probíhat pomocí směrových šipek a menu přímo na telefonu, nebo pomocí webového rozhraní, které naslouchá na portu 9999 a poskytuje pokročilé možnosti [\[22\]](#page-47-1). Parametry použité pro nastavení účtu jsou v tabulce [2.6.](#page-34-2)

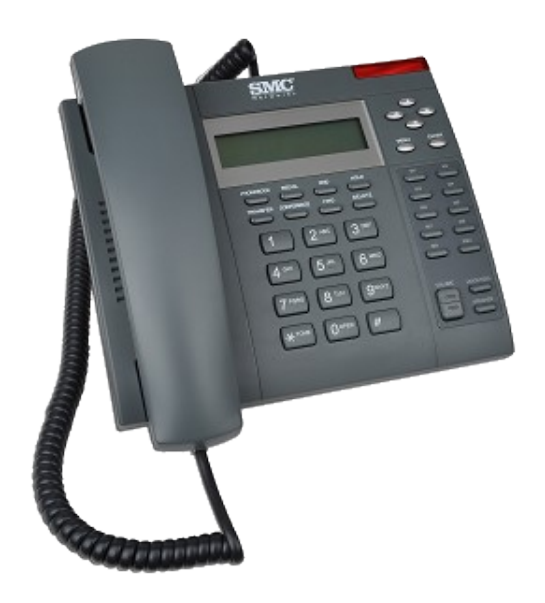

Obr. 2.9: SMC Networks SMCDSP-205

## <span id="page-40-2"></span><span id="page-40-1"></span>**2.8 SW Prosody**

Jedná se o rychlý XMPP server psaný pomocí jazyku lua s nízkými požadavky na zdroje HW. Instalace a spuštění serveru prosody v OpenWRT:

```
root@VoIPgw : ~# opkg upda te
root@VoIPgw:~# opkg install liblua lua luasocket luafilesystem libidn libexpat
    l u a e x p a t l u a s e c prosod y
root@OpenWrt:~# /etc/init.d/prosody start
Started
```
Balíček pro prosody je v OpenWrt verze 12.09 nedodělaný. Po úspěšné instalaci je potřeba nastavit oprávnění pro konfigurační soubory a adresáře serveru. Pokud se při spuštění objeví chyba "Unable to store, perhaps you don't have permission?" je potřeba nastavit navíc oprávnění také pro podsložky s konfigurací:

root@VoIPgw:/etc/prosody#chmod 755 /etc/prosody/prosody.cfg.lua root@VoIPgw:/etc/prosody#chown prosody:prosody \$(find -*type d)* 

následně by se měl prosody server úspěšně spustit:

```
root@OpenWrt : ~# / e t c / i n i t . d/ prosod y s t a r t
Started
```
přidání uživatele pro server prosody pomocí *prosodyctl*

```
root@VoIPgw : ~# p r o s o d y c t l adduser
Usage: /usr/bin/prosodyctl adduser JID
Create the specified user account in Prosody
root@VoIPgw : ~# p r o s o d y c t l adduser a s t e r i s k@ v o i p g w
Enter new password : 1234
Retype new password : 1234
```
V semestrální práci je využito dvou XMPP klientů (účtů). První účet (*asterisk@VoIPgw*) je využit pro propojení PBX Asterisk a XMPP serveru Prosody. Druhý účet je určen pro příjemce informací. Základní parametry nutné pro připojení jsou uvedeny v tabulce [2.7.](#page-41-1)

<span id="page-41-1"></span>Tab. 2.7: Nastavení uživatelů XMPP serveru

| uživatel heslo |                            | doména | poznámka                                                                           |  |  |
|----------------|----------------------------|--------|------------------------------------------------------------------------------------|--|--|
|                |                            |        | asterisk   asterisk   VoIPgw   účet pro Asterisk, ze kterého se posílají informace |  |  |
|                | dialpha   dialpha   VoIPgw |        | účet na který se přeposílají informace                                             |  |  |

### <span id="page-41-0"></span>**2.9 Možné směry volání**

Rozličné druhy koncových zařízení mohou vyžadovat různé způsoby kódovaní nebo řízení. Řešením nekompatibility jednotlivých koncových zařízení je právě ústředna Asterisk, která pomocí vhodných rozšíření obstarává vzájemnou komunikaci. V tabulce [2.8](#page-42-0) je uvedena matice koncových zařízení a jejich možnost spojit se s protistra-nou pomocí navrhovaného řešení<sup>[18](#page-41-2)</sup>:

Uvažované řešení umožňuje také přenášet krátké zprávy. Jednotlivé protokoly obvykle obsahují funkce umožňující přenos zpráv $19$ . Následující tabulka [2.9](#page-42-1) obsahuje koncové body a jejich možnosti příjmu/odeslání zpráv:

<span id="page-41-2"></span><sup>18</sup>Prázdné místo znamená, že zařízení se nepodílí na komunikaci.

<span id="page-41-3"></span><sup>19</sup>V literatuře často označováno jako IM - Instant messaging

| Směr volání              | SW VoIP (SIP)<br>klient  | SW XMPP klient                          | <b>GSM Síť</b>                          | HW Tel (TAPI,<br>analog)                | HW Tel (SIP,<br>digital)                |
|--------------------------|--------------------------|-----------------------------------------|-----------------------------------------|-----------------------------------------|-----------------------------------------|
| SW VoIP (SIP)<br>klient  | úspěšně<br>spojený hovor | úspěšně<br>spojený hovor                | úspěšně<br>spojený hovor                | úspěšně<br>spojený hovor                | úspěšně<br>spojený hovor                |
| SW XMPP klient           | úspěšně<br>spojený hovor | netestováno.<br>bez známých<br>překážek | netestováno.<br>bez známých<br>překážek | netestováno.<br>bez známých<br>překážek | netestováno.<br>bez známých<br>překážek |
| <b>GSM Síť</b>           | úspěšně<br>spojený hovor | netestováno.<br>bez známých<br>překážek |                                         | úspěšně<br>spojený hovor                | úspěšně<br>spojený hovor                |
| HW Tel (TAPI,<br>analog) | úspěšně<br>spojený hovor | netestováno.<br>bez známých<br>překážek | úspěšně<br>spojený hovor                | netestováno.<br>bez známých<br>překážek | úspěšně<br>spojený hovor                |
| HW Tel (SIP,<br>digital) | úspěšně<br>spojený hovor | netestováno,<br>bez známých<br>překážek | úspěšně<br>spojený hovor                | úspěšně<br>spojený hovor                | úspěšně<br>spojený hovor                |

<span id="page-42-0"></span>Tab. 2.8: Tabulka popisující možnosti volání

<span id="page-42-1"></span>Tab. 2.9: Tabulka popisující možnosti přenosu zpráv

| Směr zprávy     | SIP IM                 | <b>GSM SMS</b>         | <b>GSM USSD</b>     | <b>XMPP IM</b>         |
|-----------------|------------------------|------------------------|---------------------|------------------------|
| SIP IM          | otestováno             | možné s<br>Asterisk 11 | v práci<br>neřešeno | možné s<br>Asterisk 11 |
| <b>GSM SMS</b>  | možné s<br>Asterisk 11 |                        | v práci<br>neřešeno | otestováno             |
| <b>GSM USSD</b> | v práci<br>neřešeno    | v práci<br>neřešeno    |                     | neověřeno              |
| <b>XMPP IM</b>  | možné s<br>Asterisk 11 | otestováno             | v práci<br>neřešeno | otestováno             |

## <span id="page-43-0"></span>**2.10 Zpracování příchozí SMS**

Pro ověření funkčnosti zpracování SMS hlasovou bránou byla zaslána SMS zpráva z mobilního telefonu (obrázek [C.1\)](#page-55-1) na GSM číslo SIM karty modemu. Příchozí SMS je nejprve zpracována modemem, následně je posílána zpráva pomocí rozšíření chan\_ dongle do PBX Asterisk (obrázek [C.3\)](#page-56-1), kde se v závislosti na konfiguraci (dialplan.conf) provede příslušná akce. V této konfiguraci je nastaveno přeposílání SMS zpráv na XMPP účet *dialplan@voipgw* [C.2,](#page-56-0) kde se zasílají také ostatní informace, například při zpracovávání hovorů.

# <span id="page-44-0"></span>**3 ZÁVĚR**

Uvedené zařízení Siemens Gigaset SX762 umožňuje provoz operačního systému OpenWrt. Na tomto operačním systému byla zprovozněna pobočková ústředna Asterisk a XMPP server Prosody. V práci byly popsány protokoly podílející se na komunikaci, jakým způsobem se kompiluje operační systém OpenWrt a vytváří *Makefile* soubor, řídící kompilaci vlastních balíčků. Detailně byly popsány kroky umožňující náhradu firmware výrobce. Díky popsané konfiguraci jednotlivých částí je možné spojovat hovory z GSM sítě, SW/HW SIP klienta nebo XMPP účtu. Uvedená konfigurace umožňuje také příjem SMS či USSD zpráv a její následné transformování na XMPP zprávu. Byli prozkoumány a popsány možnosti zpracování XMPP zpráv poskytující PBX Asterisk verze 11. Byla vytvořena laboratorní úloha pro předmět Vysokorychlostní komunikační systémy (VKS) pro seznámení posluchačů s možnostmi komunikace pomocí nestandardních nástrojů.

## **LITERATURA**

- <span id="page-45-0"></span>[1] KAPOUN, V. *Digitální ústředny*. 1. vyd. Brno: FEI VUT, 1998, 54 s. ISBN 80-720-4089-8.
- [2] BAZALA, D. *Telekomunikace*. 1. vyd. Praha: BEN technická literatura, 2006, 222 s. ISBN 80-730-0201-9.
- [3] PETERKA, J. *Transportní vrstva*. EArchiv.cz [online]. 1993 [cit. 1. 12. 2014]. Dostupné z URL: *<*<http://www.earchiv.cz/a92/a224c110.php3>*>*.
- [4] PETERKA, J. *Protokol TCP*. EArchiv.cz [online]. 1993 [cit. 1. 12. 2014]. Dostupné z URL: *<*<http://www.earchiv.cz/a93/a305c110.php3>*>*.
- [5] PETERKA, J. *Protokol UDP*. EArchiv.cz [online]. 1993 [cit. 1. 12. 2014]. Dostupné z URL: *<*<http://www.earchiv.cz/a93/a303c110.php3>*>*.
- <span id="page-45-6"></span>[6] The Buildroot developers *Buildroot about* [online]. 2014, poslední aktualizace 31. 10 2014 [cit. 1. 12. 2014]. Dostupné z URL: *<*[http://buildroot.uclibc.](http://buildroot.uclibc.org/about.html) [org/about.html](http://buildroot.uclibc.org/about.html)*>*.
- <span id="page-45-5"></span>[7] LOREMA: *About OpenWRT*. OpenWRT Wiki [online]. Poslední aktualizace 13. 9. 2013 [cit. 1. 12. 2014]. Dostupné z URL: *<*[http://wiki.openwrt.org/](http://wiki.openwrt.org/about/start) [about/start](http://wiki.openwrt.org/about/start)*>*.
- <span id="page-45-3"></span>[8] SCHULZRINNE, H.; CASNER, S.; FREDERICK, Ron Frederick. *RTP: A Transport Protocol for Real-Time Applications*. Internet Engineering Task Force [online]. 2003 [cit. 1. 12. 2014]. Dostupné z URL: *<*[http://www.ietf.org/rfc/](http://www.ietf.org/rfc/rfc3550.txt) [rfc3550.txt](http://www.ietf.org/rfc/rfc3550.txt)*>*.
- <span id="page-45-4"></span>[9] HANDLEY, M. ; JACOBSON, V. ; PERKINS, C. *SDP: Session Description Protocol*. The Internet Engineering Task Force [online]. 2006 [cit. 1. 12. 2014]. Dostupné z URL: *<*<http://tools.ietf.org/html/rfc4566>*>*.
- [10] SCHULZRINNE, H. ; RAO, A. ; LANPHIER, R. *Real Time Streaming Protocol (RTSP)*. Internet Engineering Task Force [online]. 1998 [cit. 1. 12. 2014]. Dostupné z URL: *<*<http://www.ietf.org/rfc/rfc2326.txt>*>*.
- <span id="page-45-1"></span>[11] SAINT-ANDRE, P. *Extensible Messaging and Presence Protocol (XMPP): Core*. Jabber Software Foundation [online]. 2004 [cit. 1. 12. 2014]. Dostupné z URL: *<*<http://www.ietf.org/rfc/rfc3920.txt>*>*.
- <span id="page-45-2"></span>[12] SAINT-ANDRE, P. *Extensible Messaging and Presence Protocol (XMPP): Instant Messaging and Presence*. Jabber Software Foundation [online]. 2004

[cit. 1. 12. 2014]. Dostupné z URL: *<*[http://www.ietf.org/rfc/rfc3921.](http://www.ietf.org/rfc/rfc3921.txt) [txt](http://www.ietf.org/rfc/rfc3921.txt)*>*.

- [13] ROSENBERG, J. ; SCHULZRINNE, H. ; CAMARILLO, G. ; JOHNSTON, A. ; PETERSON,J. ; SPARKS, R. ; HANDLEY, M. ; SCHOOLER, E. *SIP: Session Initiation Protocol*. Internet Engineering Task Force [online]. 2002 [cit. 1. 12. 2014]. Dostupné z URL: *<*[http://tools.ietf.org/html/](http://tools.ietf.org/html/rfc3261) [rfc3261](http://tools.ietf.org/html/rfc3261)*>*.
- [14] HANDLEY, M. ; PERKINS, C. ; WHELAN, E. *Session Announcement Protocol*. The Internet Engineering Task Force [online]. 2000 [cit. 1. 12. 2014]. Dostupné z URL: *<*<http://tools.ietf.org/html/rfc2974>*>*.
- [15] *Wireshark Documentation*. Wireshark [online]. 2011 [cit. 1. 12. 2014]. Dostupné z URL: *<*<http://www.wireshark.org/docs/>*>*.
- [16] *Table of Ports for Internet Services*. TCP/IP Ports [online]. 2007 [cit. 1. 12. 2014]. Dostupné z URL: *<*[http://www.chebucto.ns.ca/rakerman/](http://www.chebucto.ns.ca/rakerman/port-table.html) [port-table.html](http://www.chebucto.ns.ca/rakerman/port-table.html)*>*.
- [17] Microsoft Corporation: *TAPI Versioning*. MSDN Microsoft [online]. [cit. 1. 12. 2014]. Dostupné z URL: *<*[http://msdn.microsoft.com/en-us/](http://msdn.microsoft.com/en-us/library/ms737251(v=vs.85).aspx) [library/ms737251\(v=vs.85\).aspx](http://msdn.microsoft.com/en-us/library/ms737251(v=vs.85).aspx)*>*.
- <span id="page-46-1"></span>[18] CANOV, M. *Antonio Santi Giuseppe Meucci* [online]. Poslední aktualizace 19. 03. 2005 [cit. 1. 12. 2014]. Dostupné z URL: *<*[http://canov.jergym.cz/](http://canov.jergym.cz/objevite/objev4/meu.htm) [objevite/objev4/meu.htm](http://canov.jergym.cz/objevite/objev4/meu.htm)*>*.
- <span id="page-46-0"></span>[19] *Telefon*. Magazín Quido [online]. [cit. 1. 12. 2014]. Dostupné z URL: *<*[http:](http://www.quido.cz/objevy/telefon.htm) [//www.quido.cz/objevy/telefon.htm](http://www.quido.cz/objevy/telefon.htm)*>*.
- <span id="page-46-3"></span>[20] SCHULZRINNE, H. ; CAMPBELL B., Ed. ; ROSENBERG, J.; dynamicsoft ; Columbia University ; HUITEMA, C. ; GURLE, D. ; Microsoft Corporation: *Session Initiation Protocol (SIP) Extension for Instant Messaging*. Internet Engineering Task Force [online]. 2002 [cit. 1. 12. 2014]. Dostupné z URL: *<*<http://tools.ietf.org/html/rfc3428>*>*.
- <span id="page-46-2"></span>[21] Gigaset Communication: *Gigaset SX762 WLAN dsl*. [online]. Poslední aktualizace 2008 [cit. 1. 12. 2014]. Dostupné z URL: *<*[http://www.gigaset.](http://www.gigaset.com/fileadmin/legacy-assets/SX762_EN_A31008-M709-R121-4x-7619_23-10-2008.pdf) [com/fileadmin/legacy-assets/SX762\\_EN\\_A31008-M709-R121-4x-7619\\_](http://www.gigaset.com/fileadmin/legacy-assets/SX762_EN_A31008-M709-R121-4x-7619_23-10-2008.pdf) [23-10-2008.pdf](http://www.gigaset.com/fileadmin/legacy-assets/SX762_EN_A31008-M709-R121-4x-7619_23-10-2008.pdf)*>*.
- <span id="page-47-1"></span>[22] SMC Networks: *SMCDSP-200/SMCDSP-205 Series - VoIP Phone Administration Guide*. [online]. Poslední aktualizace 1/10/2007. [cit. 1. 4. 2015]. Dostupné z URL: *<*[http://www.edge-core.com/temp/edm/old\\_downloads/mn/](http://www.edge-core.com/temp/edm/old_downloads/mn/MN_SMCDSP-205.pdf) [MN\\_SMCDSP-205.pdf](http://www.edge-core.com/temp/edm/old_downloads/mn/MN_SMCDSP-205.pdf)*>*.
- <span id="page-47-0"></span>[23] JORDAN, M. *New in 11*. [online]. Poslední aktualizace 2013 [cit. 1. 4. 2015]. Dostupné z URL: *<*[https://wiki.asterisk.org/wiki/display/AST/New+in+](https://wiki.asterisk.org/wiki/display/AST/New+in+11) [11](https://wiki.asterisk.org/wiki/display/AST/New+in+11)*>*.

# **SEZNAM SYMBOLŮ, VELIČIN A ZKRATEK**

<span id="page-48-0"></span>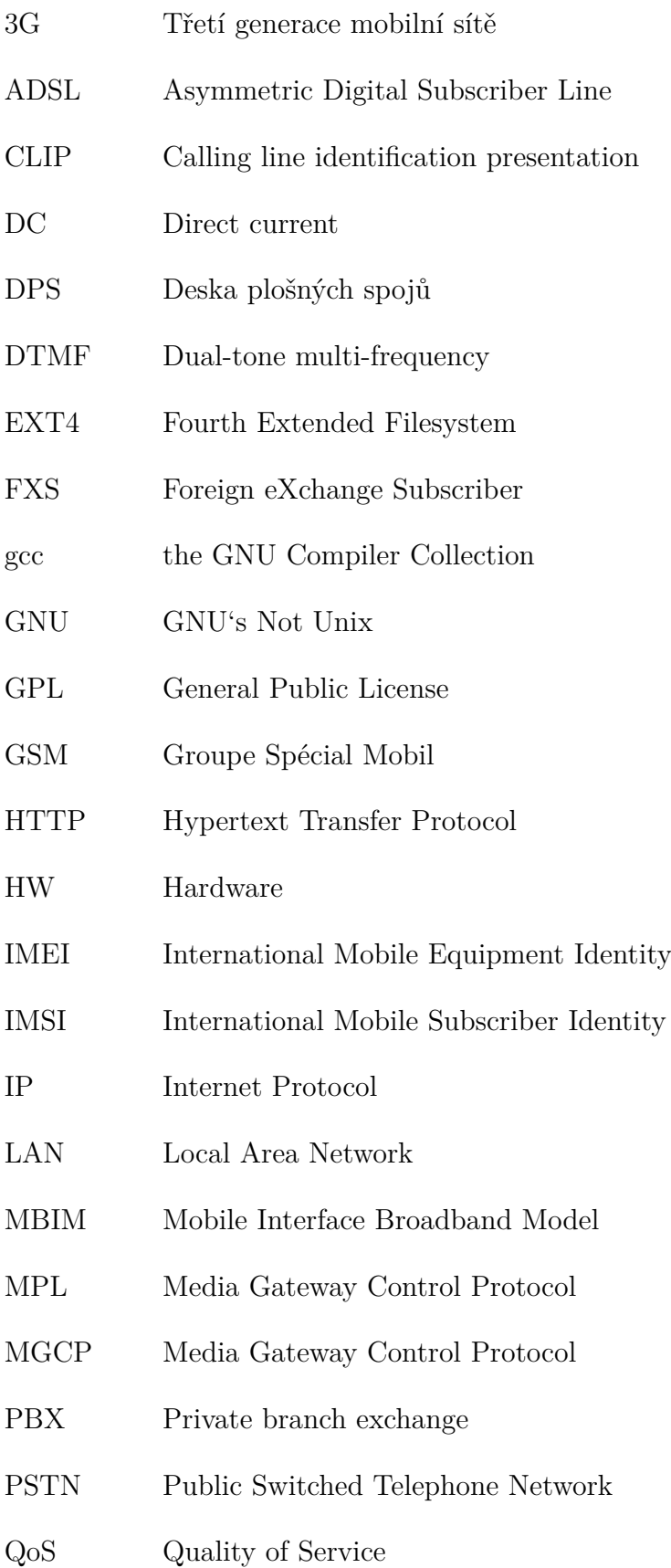

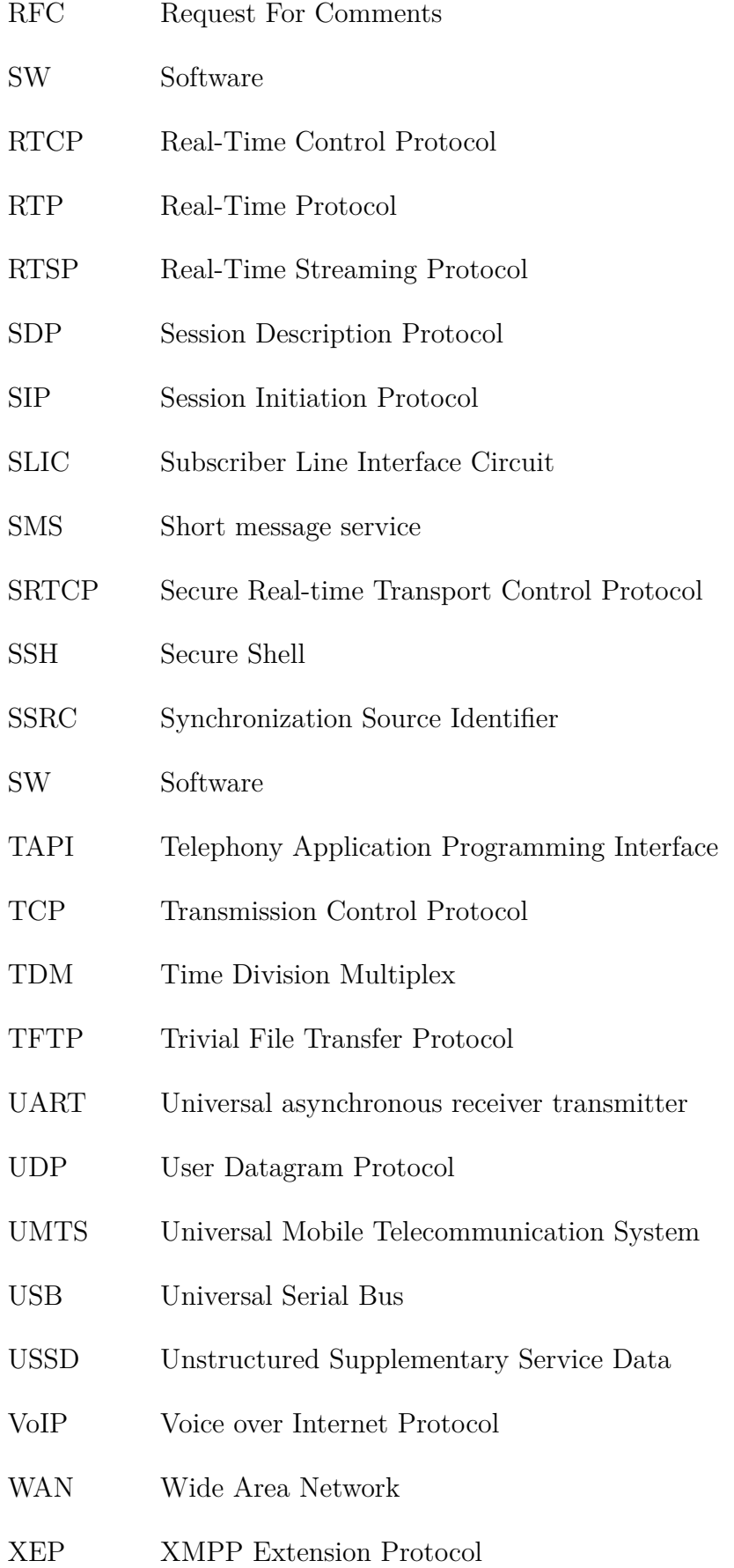

- XML Extensible Markup Language
- XMPP Extensible Messaging and Presence Protocol

# **SEZNAM PŘÍLOH**

<span id="page-51-0"></span>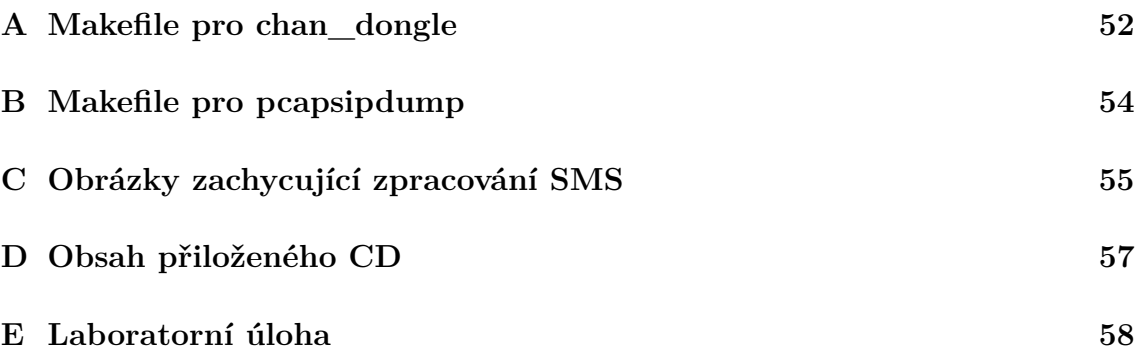

## <span id="page-52-0"></span>**A MAKEFILE PRO CHAN\_DONGLE**

```
#
# C o p y r ig h t (C) 2011 OpenWrt . org
#
# Th is i s f r e e s o f t w a re , l i c e n s e d under t h e GNU General P u bl i c L icen se v2 .
# See /LICENSE for more information.
#
include \t$ (TOPDIR) / rules.mkPKG_NAME:= a s t e r i s k 1 8 −chan−d on gle
PKG_REV:=10PKG_VERSION: = 1.1 \cdot r $ (PKG_REV)
PKG_RELEASE: =18
PKG_SOURCE:= chan_dongle−$ (PKG_VERSION) . t g z
PKG_SOURCE_URL=http://asterisk-chan-dongle.googlecode.com/files/
PKG_MD5SUM:=4 ced3ab7094b62be2a0e843a2d4b4111
PKG_SOURCE_SUBDIR:= chan_dongle−$ (PKG_VERSION)
PKG_BUILD_DIR=$ (BUILD_DIR) /$ (PKG_SOURCE_SUBDIR)
WITH ASTERISK=asterisk -1.8.10.1i n cl u d e $ (INCLUDE_DIR) / package .mk
define Package/asterisk18-chan-dongle
         SUBMENU:= Telephony
         SECTION := netCATEGORY:=Network
         URL == <math>https://code.google.com/p/asterisk-chain-dongle/MANTANER:= Jiri Slachta \langleslachta@cesnet.cz>
         DEFEDS: = +a \, s \, \text{terisk18} + \text{libiconv} - \text{full}TITLE: = Huawei UMTS 3G dongle support
e n d e f
define Package/asterisk18-chan-dongle/description
          Asterisk channel driver for Huawei UMTS 3G dongle
e n d e f
MAKE ARGS := \setminusCC=" \sqrt{TARGET}CC) " \
         LD="$(TARGET CC)" \
         CFLAGS=" $ (TARGET_CFLAGS) ␣−DLOW_MEMORY␣−D_XOPEN_SOURCE=600␣$ (TARGET_CPPFLAGS
              ) ␣−I $ (STAGING_DIR) / u s r / l i b / li bi c o n v −f u l l / i n cl u d e ␣−I $ (BUILD_DIR) /$ (
              WITH_ASTERISK) / in clude <sub>□</sub>−DHAVE_CONFIG_H<sub>□</sub>−I . <sub>□</sub>−fPIC " \
         LDFLAGS=" $ (TARGET_LDFLAGS) \Box−L$ (STAGING_DIR) / usr / lib / libiconv −full / lib\Box−
              \text{liconv}" \
         DESTDIR=" (PKG INSTALL_DIR) / usr / lib / asterisk / modules "
define Build/Configure
          $(call Bul/d/Configure/Default, \ )−−with−a s t e r i s k=$ (BUILD_DIR) / $ (WITH_ASTERISK) / i n cl u d e \
              $ (MAKE ARGS)\lambdae n d e f
```

```
define Build/Compile
         mkdir −p $ (PKG_INSTALL_DIR) / u s r / l i b / a s t e r i s k /modules
         $ (MAKE) -C "$ (PKG BULD DIR)" $ (MAKE ARGS) all installe n d e f
d e fine Package / a sterisk 18 -chan-dongle / conffiles
/ etc/asterisk/dongle.conf
e n d e f
d e fin e Package / a sterisk 18 - chan - dongle / in stall
         $ (INSTALL_DIR) $ (1) / etc / a sterisk*(NSTALL\_DATA) *(PKG\_BULD\_DR) / etc / donele. conf *(1) / etc / a sterisk /$ (INSTALL_DIR) $ ( 1 ) /usr / lib / asterisk / modules*(INSTALL_BIN) *(PKG_NSTALL_DIR) /usr / lib / asterisk / modules / chan\_done!. so $
              (1) / \text{usr} / \text{lib} / \text{asterisk} / \text{modules} /e n d e f
$(eval $(call BuidPackage, asterisk18—chan—dongle))
```
## <span id="page-54-0"></span>**B MAKEFILE PRO PCAPSIPDUMP**

```
#
# C o p y r ig h t (C) 2009−2010 OpenWrt . org
#
# Th is i s f r e e s o f t w a re , l i c e n s e d under t h e GNU General P u bl i c L icen se v2 .
# See /LICENSE for more information.
#
include \t$ (TOPDIR) / rules.mkPKG_NAME:= pcapsipdump
PKG VERSION: = 0.2PKG_RELEASE:=3
PKG_SOURCE:=$ (PKG_NAME)-$ (PKG_VERSION) . t a r . gz
PKG_SOURCE_URL:= http://downloads.sourceforge.net/project/pcapsipdump/pcapsipdump
    / 0. 2 / pcapsipdump −0. 2. t a r . gz ? r=&t s =1412022226& use_mi r ro r= f r e e f r
PKG_MD5SUM:=2 c 0 4c 5 4c 3 4 7 8 f 7cb 9 4 9 7 8d 5 4 5 3 8 0 0 6d 2
include \ (INCLUDE_DIR) / u c l i b c + +.mk
i n cl u d e $ (INCLUDE_DIR) / package .mk
de fine Package / pcapsipdump
  SECTION:= ne t
  CATEGORY:=Network
  SUBMENU:= Telephony
  DEFEDS: = +libpcap \(CXX\_DEPENDS)TITLE:=SIP sessions dumping tool
  URL:= \text{http://sourceforget.net/projects/peapsipdump/}e n d e f
define Package/pcapsipdump/description
         pcapsipdump is a tool for dumping SIP sessions (+RTP traffic, if available)
               to disk in a
         fashion similar to "tcpdump<sub>□</sub>-w" (format is exactly the same), but one file
              per sip session
         ( even if there is thousands of concurrect SIP sessions).
e n d e f
TARGET_CC=$ (TARGET_CXX)
define Build/Compile
         $ (TARGET_CONFIGURE_OPTS) \
                  $ (MAKE) -C $ (PKG_BULD_DIR) \ \ (CPPFLAGS=" $ (TARGET_CXXFLAGS) ␣−fno−r t t i " \
                  LIBS="−l p c a p "
e n d e f
define Package/pcapsipdump/install
```
# <span id="page-55-0"></span>**C OBRÁZKY ZACHYCUJÍCÍ ZPRACOVÁNÍ SMS**

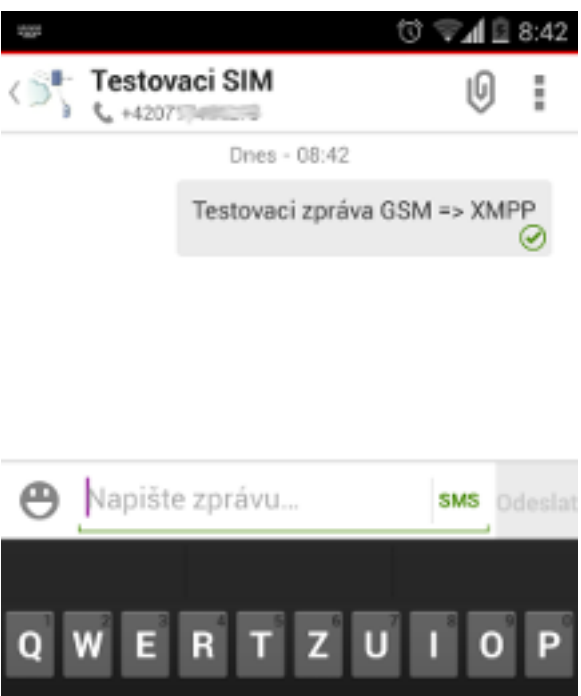

<span id="page-55-1"></span>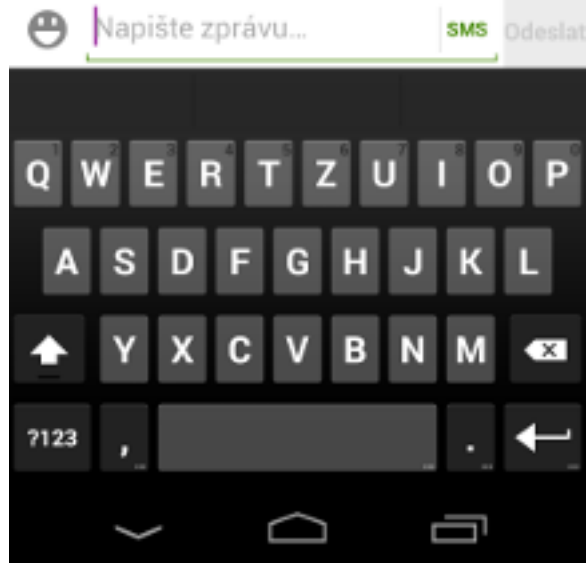

Obr. C.1: Zaslání SMS z mobilního telefonu

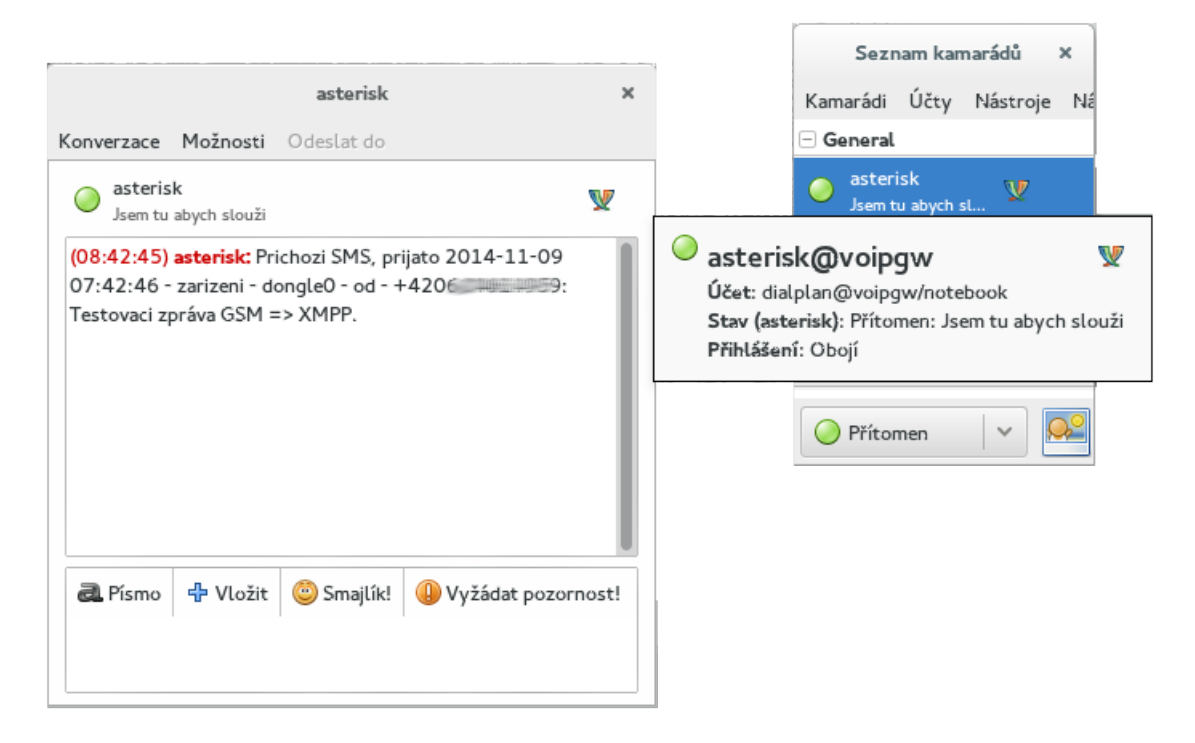

Obr. C.2: Okno XMPP zprávy v programu Pidgin

<span id="page-56-1"></span><span id="page-56-0"></span>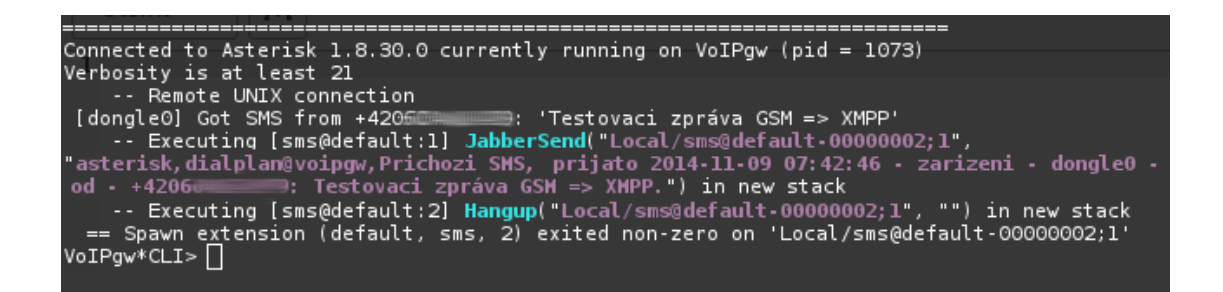

Obr. C.3: Konzole PBX a reakce na příchozí SMS

# <span id="page-57-0"></span>**D OBSAH PŘILOŽENÉHO CD**

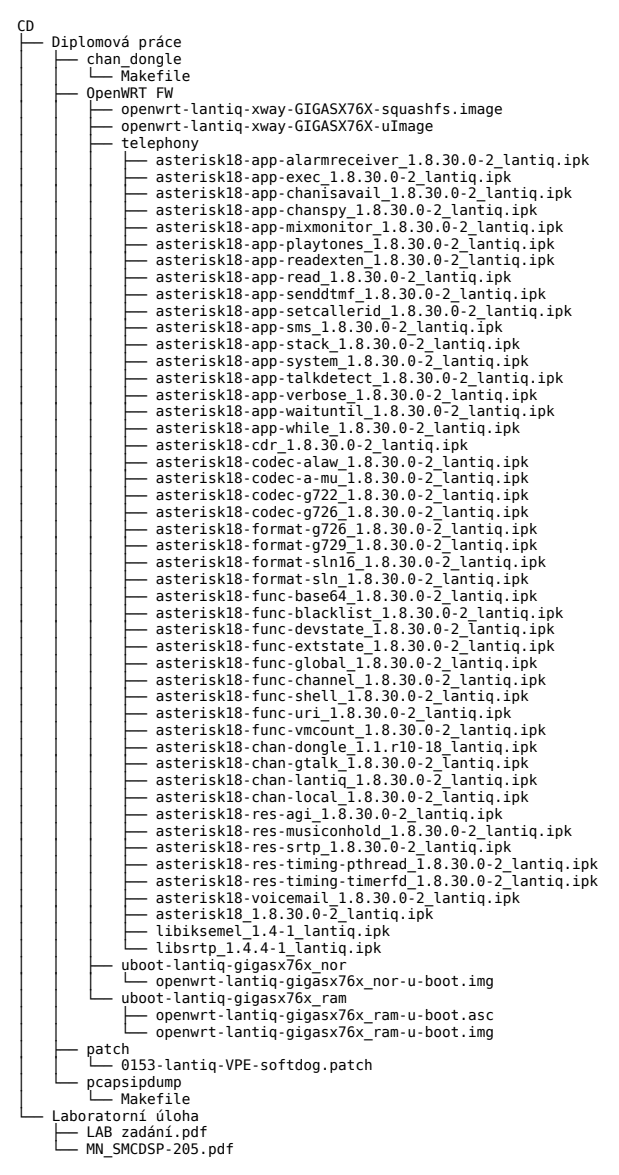

9 directories, 58 files

# <span id="page-58-0"></span>**E LABORATORNÍ ÚLOHA**

### **Teoreticky úvod**

Mnoho dnešních firem hledá způsob jak minimalizovat náklady spojené s telefonováním, ať už v rámci firmy nebo mimo ni. Jedna z cest vedoucí ke snížení nákladů je využití moderních technologií pro komunikaci. V této laboratorní úloze bude pro spojování hovorů využito PBX (Private branch exchange) Asterisk jako ústřednu, GSM (Globální Systém pro Mobilní komunikaci) modemu jako brány mezi GSM sítí a PBX a směrovače Gigaset SX76x. Pomocí mobilního telefonu je možné volat na SIP telefon a zaslanou zprávu zpracovat pomocí XMPP (Extensible Messaging and Presence Protocol) serveru Prosody a zaslat tuto zprávu na XMPP klienta Pidgin.

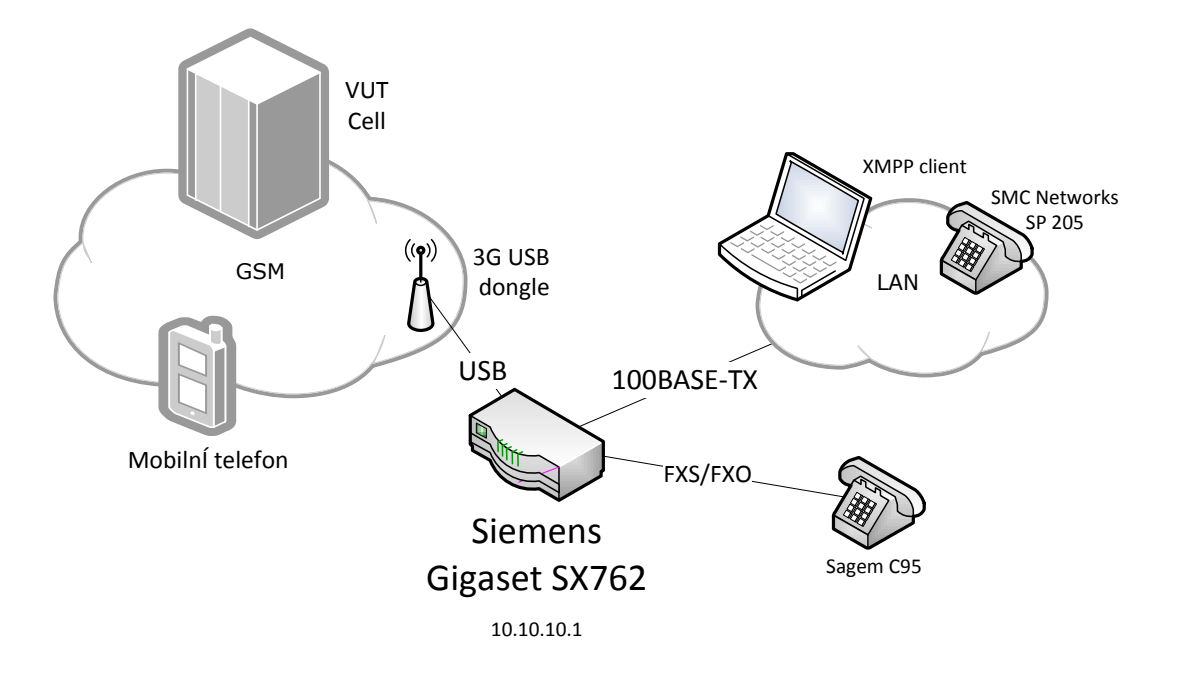

Obrázek 1: Základní topologie

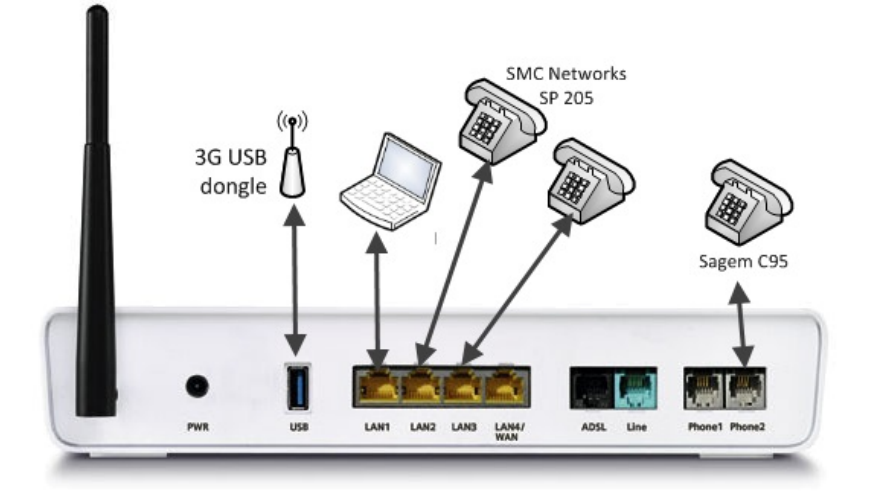

Obrázek 2: Zapojení portů směrovače

### **Zadání**

- 1. Seznamte se s dostupným HW na pracovišti
- 2. Zapojte dle schématu pracoviště
- 3. Proveďte konfiguraci číslovacího plánu pro SIP účty (klapky 100 a 200)
- 4. Proveďte konfiguraci SIP telefonu
- 5. Ověřte konfiguraci pomocí volání z čísla 100 na 200 a obousměrně
- 6. Proveďte konfiguraci rozšíření XMPP
- 7. Nainstalujte XMPP klienta Pidgin a nakonfigurujte účet
- 8. Proveďte konfiguraci číslovacího plánu pro zasílání informací o volání pomocí XMPP
- 9. Proveďte volání z GSM sítě na HW SIP telefon
- 10. Proveďte konfiguraci číslovacího plánu pro zasílání příchozích SMS zpráv na XMPP účet
- 11. Ověřte konfiguraci přeposílání SMS zpráv

### **Vybavení pracoviště**

- USB 3G modem Huawei K3765
- Nokia $8800\mathrm{e}^1$
- $2x$  SIM<sup>2</sup>
- Směrovač Siemens Gigaset SX762
- 2x SIP telefon SMC Networks SP-205
- PC a SW Pidgin, Putty

## **Pracovní postup**

Seznamte se s pracovištěm a prostudujte si návody dostupné na pracovišti. Směrovač Gigaset SX762 má předinstalovaný operační systém OpenWRT a všechen potřebný SW pro splnění úlohy. Na směrovači je zprovozněn také DHCP (Dynamic Host Configuration Protocol) server<sup>3</sup>. Veškeré připojené zařízení tedy budou získávat IP adresu automaticky z rozsahu IP adres rezervovaných pro DHCP. V laboratorní úloze bude konfigurace probíhat vzdáleně pomocí CLI. Libovolným způsobem se připojte pomocí na SSH protokolu na směrovač $^4$  rozhraní na kterém naslouchá SSH server má přidělenou IP adresu 10.10.10.1, uživatel "root", heslo "toor". Zkontrolujte, že SW ústředna Asterisk běží pomocí libovolného příkazu<sup>5</sup>. Pokud služba neběží, je možné jí spustit pomocí příkazu */etc/init.d/asterisk start*. Následně se připojte do příkazového režimu ústředny pomocí *asterisk -rvv* (počet písmen *v* znamená úroveň vypisovaných informací - log level). Restart služby lze provést pomocí */etc/init.d/asterisk reload*. Při restartu PBX je možné narazit na již obsazený port USB předchozí instancí PBX, v tom případě je nutné celé zařízení restartovat. Přibližně do 2 minut bude zařízení opět spuštěné spolu s SW PBX.

| ⊫∼]\$ ssh root@voipqw<br>Host key fingerprint is SHA256:AA1I0gBss4Y7+A7f7MRMugvv1bZzF9XP92krEKPg5FU                                                                                                    |
|----------------------------------------------------------------------------------------------------|
| root@voipqw's password:                                                                                                    |
| BusyBox v1.22.1 (2014-09-21 06:13:27 CEST) built-in shell (ash)<br>Enter 'help' for a list of built-in commands.                                                                                                    |
| $\begin{array}{c} \nabla \sqrt{7} - \sqrt{7} - \sqrt{1 - 1} \overline{1 - 1} \overline{1} \overline{1} \overline{1} \overline{2} \overline{1} \overline{1} \overline{2} \overline{2} \overline{1} \overline{2} \overline{2} \overline{2} \overline{2} \overline{2} \overline{2} \overline{2} \overline{2} \overline{2} \overline{2} \overline{2} \overline{2} \overline{2} \overline{2} \overline{2} \overline{2} \overline{2} \overline{2} \overline{2} \overline{2} \overline{2}$ |
| BARRIER BREAKER (14.07, r42625)                                                                                                    |
| root@VoIPqw:~#                                                                                                    |

Obrázek 3: Ukázka připojení k SSH serveru směrovače

<sup>1</sup>Může se lišit v závislosti na dostupném HW

<sup>2</sup>Subscriber Identity Module je účastnická identifikační karta, sloužící pro identifikaci účastníka v mobilní síti

<sup>3</sup> rozsah přidělovaných IP adres 10.10.10.100150

 $^4\mathrm{K}$ tomuto lze například využít program Putty

<sup>5</sup>například pomocí *ps a | grep -i [A]sterisk*

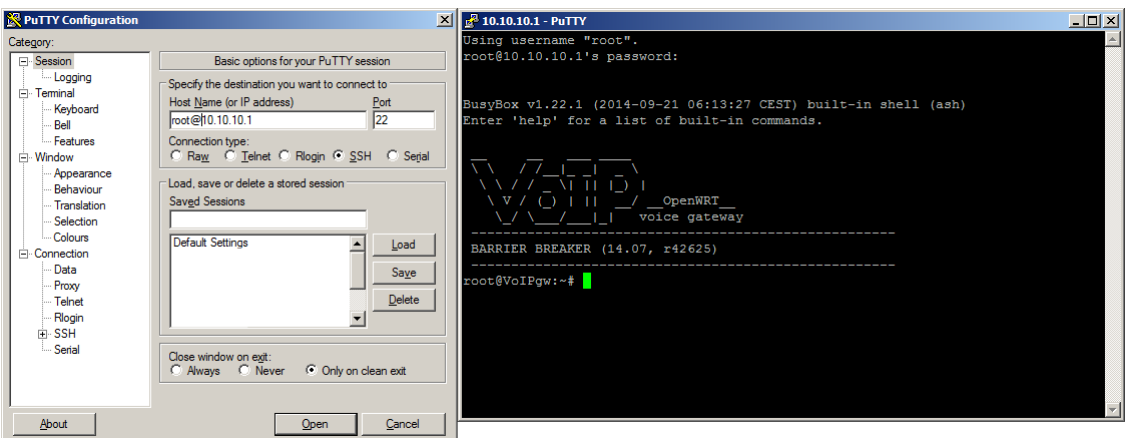

Obrázek 4: Ukázka připojení k SSH serveru směrovače pomocí programu Putty

#### **Konfigurace SIP účtů**

Konfigurace všech extension<sup>6</sup> využívající protokol SIP je v konfiguračním souboru **sip.conf**. Tento konfigurační soubor je možné dělit do logických oddílů. Vlastnosti, které jsou platné pro všechny SIP účty, jsou uloženy v sekci [general]. Pro jednotlivé klapky lze změnit vlastnosti protokolu v sekci týkající se dané klapky, např. [100]. Nastavení platí pro všechny směry volání. Při změně v konfiguraci je potřeba načít změny konfigurace pomocí konzole PBX a příkazu *sip reload*.

Nejdůležitější parametry SIP konfigurace jsou následující:

- **disallow** = zakázaní kodeků, výchozí se doporučuje all,
- **allow** = povolení kodeků [all, gsm, alaw,  $\mu$ law, g723, g726, g729, h263, h264, atp.],
- **bindaddr** = adresa, na které Asterisk naslouchá (výchozí  $0.0.0$  všechna rozhraní),
- **bindport** = port, na kterém Asterisk naslouchá (obvykle 5060),
- **context** = řetězec (příchozí volání budou směrovány do tohoto kontextu, tělo kontextu je definováno v *extensions.conf*),
- **nat** = [yes, no], povolení nebo zakázání NAT,
- **qualify** = [yes , no , xxx], testování dostupnosti klienta, standardně 60 sekund, pokud je zadána hodnota, pak je namísto 60 sekund testováno v intervalech xxx.

Specifické parametry pro jednotlivé účty mohou být:

- **type** = typy SIP entit, možnosti jsou friend, user, peer
- $\bullet$  **auth** = řetězec, autentizace pomocí hash funkce,
- **username** = řetězec, slouží pro autentizaci,
- **secret** = heslo v otevřené textové formě,
- **callerid** = řetězec (identifikace volajícího),
- **port** = SIP port klienta,
- **host** = dynamic umožňuje registraci klienta z libovolné IP adresy, pokud klient zná přihlašovací údaje,
- **context** = závisí od typu klienta, v případě *friend* je využit číslicový plán daného kontextu pro oba směry komunikace.

Příklad konfigurace SIP účtu pro klapku 100:

```
# c a t / e t c / a s t e r i s k / s i p . con f
[general]
\text{context} = \text{default} : výchozí kontext
[ 100] ; klapka 100
\tt type=friend
\text{secret}=\text{klapka1} ; hes lo<br>username = 100 ; uživa
                           \begin{array}{c} \begin{array}{c} i \\ \end{array} už i v a t e l s k é jmé no
callerid="David"
```
<sup>6</sup>Pojem extension lze vysvětlit jako přípojku k zařízení (telefon / SW klient) a také jako páteřní spoj Trunk

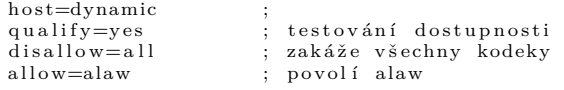

Nastavte pomocí výše uvedených parametrů klapky 100 a 200 dle specifikací v tabulce 1:

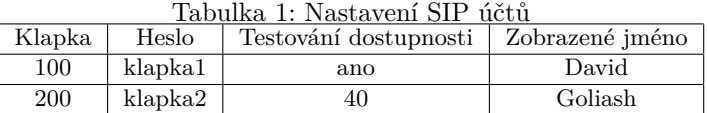

#### **Ověření dostupnosti SIP klientů**

Zkontrolujte stav účtů pomocí *sip show peers* v příkazovém řádku PBX Asterisk. Příkazem *sip show peer <klapka>* si můžete zobrazit podrobné informace o konkrétním účtu. Srovnejte Váš výpis klientů s níže uvedeným, nad rozdíly diskutujte.

```
VoIPgw∗CLI> sip show peers<br>Name/username Host<br>101/101 10.10.10.1
                           \begin{tabular}{lllllllll} \textbf{Host} & \textbf{Dyn Force report } ACL \textbf{ Port} & \textbf{Status} \\ \textbf{10.10.10.121} & \textbf{D} & \textbf{N} & \textbf{5060} & \textbf{OK (5 ms)} \\ \end{tabular}101/101 10.10.10.121 D N 5060 OK (5 ms)<br>102/102 10.10.10.131 D N 5060 UNREACHABLE
                            10.10.1 0.1 31sip peers [Monitored: 1 online, 1 offline Unmonitored: 0 online, 0 offline]
VoIPgw∗CLI>
VoIPgw∗CLI> sip show peer 101<br>* Name : 101
    ∗ Name : 101
   Dynamic<br>Callerid
   \text{Callerid} : "\text{User}_{\sqcup}101" <101><br>Addr->IP : 10.10.10.121:506
   Addr−>IP : 10.10.10.121:5060<br>Codecs : 0x80000008000e (g
                             0 \times 80000008000e (gsm | ulaw | alaw | h263 | testlaw)
   Status : OK (5 ms)Reg. Contact : \sin 101@10.10.10.121:5060
```
**Nechejte si zkontrolovat výstup vyučujícím a vysvětlete jednotlivé položky.**

#### **Konfigurace číslovacího plánu**

V konfiguračním souboru **extensions.conf** je definován číslovací plán ústředny. Číslovací plány jsou často děleny do menších logicky oddělených částí. Kontext s označením [default] je v této práci považován jako hlavní. Číslovací plán může obsahovat více kontextů a pravidel. SIP klient patřící například do kontextu [ABCD] bude v případě volání klapky prohledávat právě kontext, do kterého patří. Najde-li příslušnou klapku, inicializuje hovor, nenajde-li klapku, spojení ukončí. Tímto způsobem se dají logicky oddělit například různé skupiny určité organizace.

Základní konfigurace pro klapku 100:

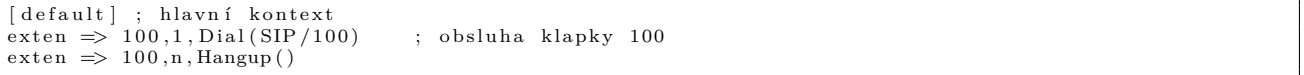

Některé funkce použivané v číslovacím plánu:

- **include** umožňuje rozdělit číslovací plán na menší kousky (kontexty). Nejčastěji se tato funkce používá pro zabezpečení hranic mezi různými třídami volajících.
- **Dial** funkce se pokusí o připojení k jinému zařízení nebo koncovému bodu a překlenout volání SIP - koncový bod pro SIP účastníky
	- TAPI koncové zařízení pro analogové rozhraní
- **Hangup** aplikace pro ukončení hovoru na daném kanálu
- **Set** umožňuje přiřazení hodnot k proměnným
- **Goto** nepodmíněný skok na jinou část dialplanu (priorita, rozšíření, nebo kontext)

Editujte *extensions.conf* podle vzoru tak, aby bylo možné realizovat hovor mezi stanicemi 100 a 200 obousměrně. Po změně konfiguračního souboru je nutné změny načíst příkazem *dialplan reload*.

#### **Konfigurace SIP telefonu**

Nastavte HW SIP telefony podle tabulky 1 aby se dokázali připojit k SW PBX Asterisk. Pro získání oprávnění ke konfiguraci telefonu je potřeba vložit heslo **9876** v *Menu - Sys. Authority*. Nastavení účtu je poté možné provést v *Menu - SIP Settings*. Bližší informace o způsobu práce s přístrojem<sup>7</sup> je možné nalézt v manuálu k zařízení dostupném na pracovišti.

**Ověřte správnost konfigurace pomocí volání mezi stanicemi 100 a 200. Funkčnost prezentujte vyučujícímu.**

#### **Nastavení XMPP klienta Pidgin**

Zařízení má nainstalovaný XMPP server Prosody. Parametry dostupných účtů jsou popsány v tabulce 2. Příjem zpráv bude realizováno pomocí IM klienta Pidgin a účtu "dialplan". Nastavení účtu je vyobrazeno na obrázku 4.

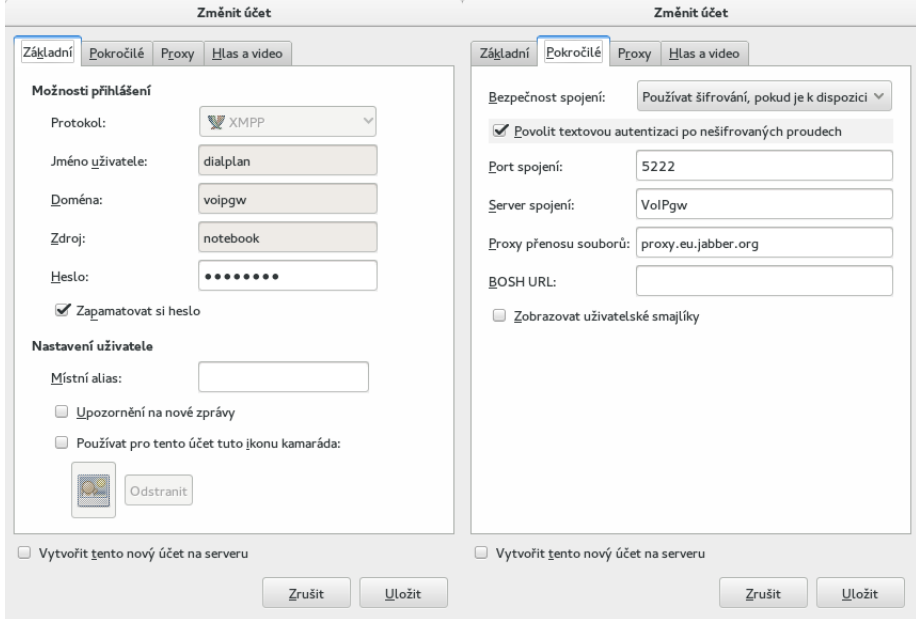

Obrázek 5: Ukázka nastavení Sw Pidgin

| Tabulka 2: Nastavení uživatelů XMPP serveru |          |                                 |                                                     |  |
|---------------------------------------------|----------|---------------------------------|-----------------------------------------------------|--|
| uživatel                                    | heslo    | doména                          | poznámka                                            |  |
| asterisk                                    | asterisk | VoIPgw                          | účet pro Asterisk, ze kterého se posílají informace |  |
| dialplan                                    | dialplan | $\overline{\phantom{a}}$ VoIPgw | účet na který se posílají informace                 |  |

Proveďte nastavení účtu IM klienta Pidgin a připojte se na XMPP server směrovače. **Funkčnost si nechejte zkontrolovat vyučujícím.**

#### **XMPP rozšíření**

K XMPP serveru směrovače bude přistupovat Asterisk pomocí jednoho z rozšíření a připraveného účtu "asterisk". Konfigurace rozšíření protokolu XMPP pro PBX Asterisk se provádí v konfiguračním souboru *jabber.conf*. Nastavení hlasových hovorů pro protokol XMMP je dostupné v konfigurační soubor *gtalk.conf*. Hlasové funkce XMPP rozšíření nebudou v laboratorní úloze využity, uvedená konfigurace slouží pro inspiraci. Při každé změně konfigurace je potřeba nahrát změny pomocí *jabber reload* v příkazovém řádku PBX.

<sup>7</sup>Nebo konfigurace pomocí internetového prohlížeče

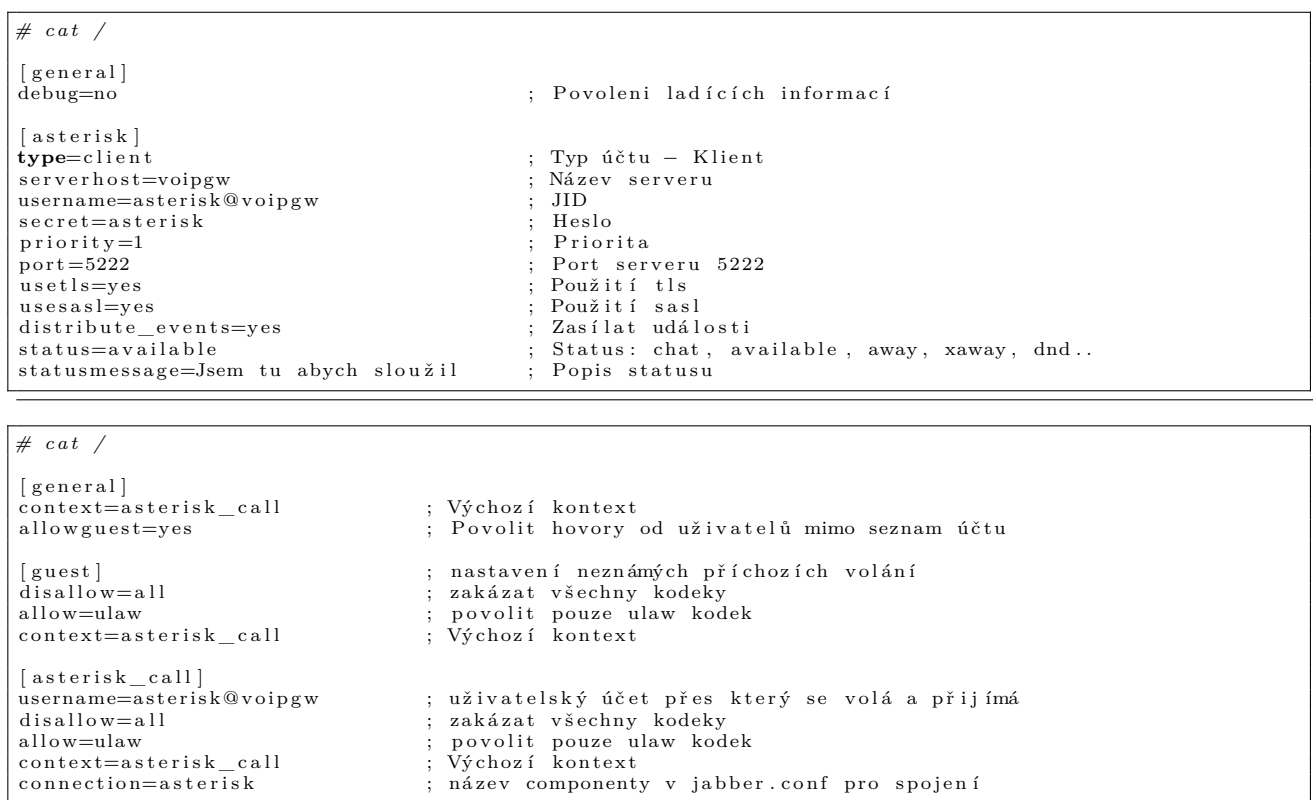

#### **Zprovoznění volání do sítě GSM pomoci SIP účtu**

Na pracovišti jsou 2 SIM karty, které jsou využity pro přístup k experimentální GSM síti z laboratoře Komunikační prostředky mobilních sítí (MKPM). Čísla MSISDN jednotlivých karet jsou popsány v tabulce 3.

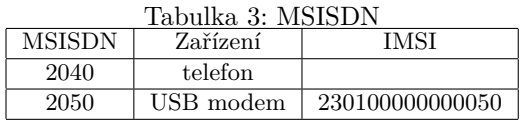

V laboratorní úloze lze realizovat hovor také do GSM sítě, díky USB 3G modemu Huawei. V číslovacím plánu je tedy nutné uvést specifikovat požadované chování pro hovor splňující vlastnosti sítě.

Příklad volání do GSM sítě za pomocí 4 místného čísla

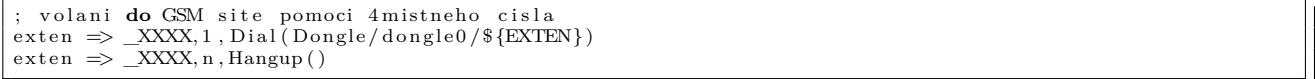

Některé další funkce použité v číslovacím plánu:

• **Dial** - funkce se pokusí o připojení k jinému zařízení nebo koncovému bodu a překlenout volání **Dongle** - koncové zařízení - GSM rozhraní

#### **Konfigurace číslovacího plánu s využitím XMPP - SMS**

V následujícím příkladu konfigurace *extension.conf* je pomocí funkce *JabberSend* zasílaná zpráva pro uživatele dialplan@voipgw pokaždé, když je pomocí USB 3G modemu přijata SMS zpráva (klapka "SMS"). Funkce JabberSend má následující parametry:

Odesílatel - účet specifikovaný v *jabber.conf* Příjemce - účet příjemce zpráv, parametr *buddy* v *jabber.conf* Zpráva - samotná zpráva

V následujícím bloku kódu je příklad použití funkce v číslovacím plánu:

```
[dongle-incoming-sms]
exten => sms,1,JabberSend(asterisk ,dialplan@voipgw ,Zpráva... )<br>exten => sms,n,Hangup()
```
V praxi se pak tělo zprávy dá rozšířit o vhodné proměnné a funkce, například:

- \$EPOCH počet sekund od půlnoci 1.1. 1970 GMT
- \$STRFTIME formátování data/času dle specifikovaného nastavení
- $\mathcal{K}ALLERID(num)$  -
- \$BASE64\_DECODE převod z řetězce kódovaného pomocí base64<sup>8</sup> (návratová hodnota je prostý text)
- \$SMS\_BASE64 tělo SMS zprávy, text může obsahovat nový řádek

výsledná konfigurace *extension.conf* doplněný o vhodné proměnné a funkce pak může vypadat například následovně:

```
[dongle-incoming-sms]
exten => sms,1,JabberSend(asterisk,dialplan@voipgw,Prichozi SMS, prijato ${STRFTIME(${EPOCH},,%Y-%m-%<br>d %H:%M:%S)} - zarizeni - ${DONGLENAME} - od - ${CALLERID(num)}: ${BASE64_DECODE(${SMS_BASE64})
\}.)<br>exten \equiv\Rightarrow sms, n, Hangup ()
```
<sup>8</sup>Base64 je kódování, které převádí binární data na posloupnosti tisknutelných znaků. Umožňuje přenos binárních dat kanály, které dovolují pouze přenos textů.

### **Úklid pracoviště**

Po dokončení všech úloh a demonstraci vyučujícímu obnovte původní konfigurační soubory PBX Asterisk zadáním příkazu *cleanup* v CLI. Následně ukončete všechny příkazové řádky a všechna vzdálená spojení, vypněte telefon. Smažte vytvořené účty ve všech telefonech.

## **Doplňující otázky**

- Vysvětlete zkratky XMPP, SIP, PBX, GSM
- Který konfigurační soubor je nutné editovat pro změny nastavení SIP klientů?
- K čemu slouží konfigurační soubor *extension.conf* ?
- Jakým způsobem se v číslovacím plánu směruje hovor do GSM sítě pokud známe jen počet číslic? Jak by vypadala konfigurace pro GSM sítě dostupné v ČR?
- Jaký kodek byl použit pro hlasový přenos mezi HW SIP telefony?